# Қыркүйек 2020 ж. QIAstat-Dx® Gastrointestinal Panel пайдалану нұсқаулары (анықтама)

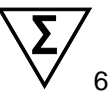

1-нұсқа

Зертханалық диагностикалық пайдалануға арналған

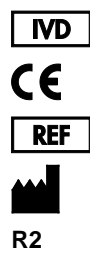

691411

QIAGEN GmbH, QIAGEN Strasse 1, D-40724 Hilden

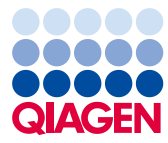

Sample to Insight

# Мазмұны

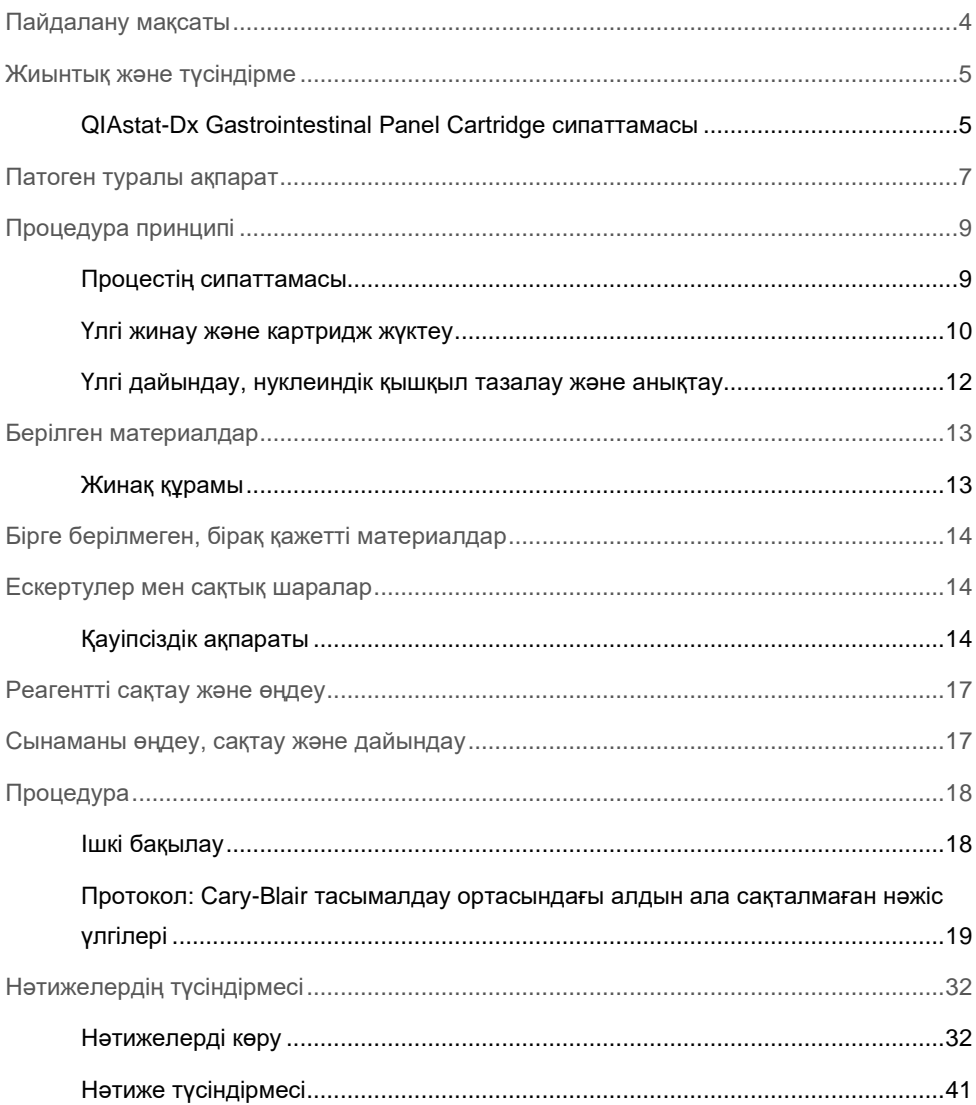

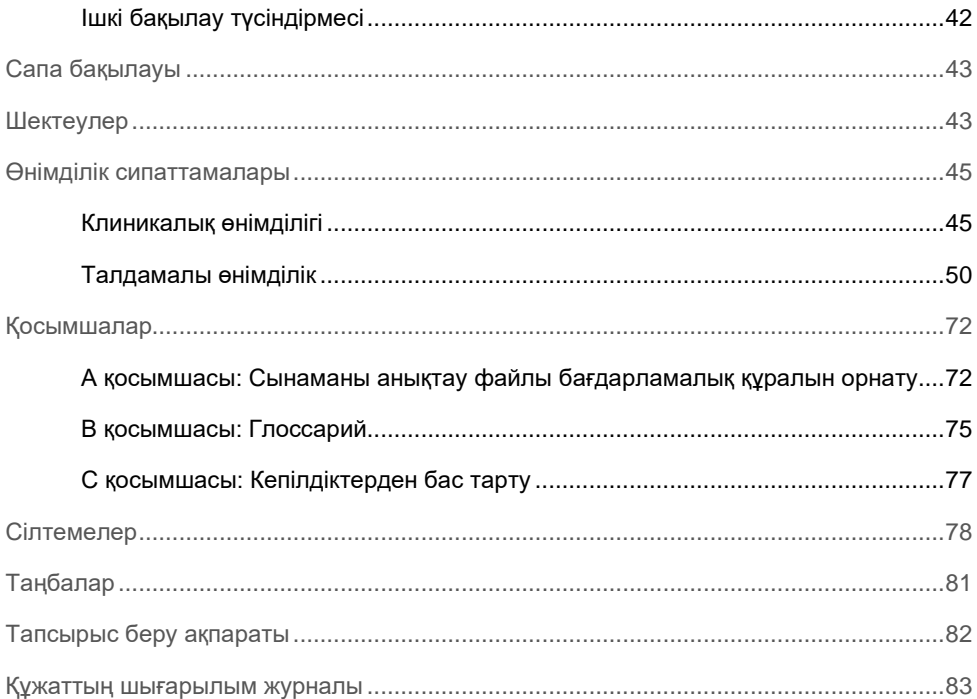

# <span id="page-3-0"></span>Пайдалану мақсаты

 $Q$ IAstat-D $x^{\circledast}$  Gastrointestinal Panel — вирустық, паразиттік немесе бактериялық нуклеиндік қышқылдардың бар-жоғы асқазан-ішек жолы инфекцияларына күдіктенген емделушілерден алынған, Cary-Blair тасымалдау ортасында резервтелмеген нәжіс үлгілерін талдауға арналған сапалық сынақ. Сынама біріктірілген нуклеиндік қышқыл экстракциясы мен мультиплекстік шынайы уақыттағы RT-PCR анықтауға арналған QIAstat-Dx Analyzer 1.0 құралымен пайдалануға арналған.

QIAstat-Dx Gastrointestinal Panel құралы арқылы келесі патогендерді анықтауға және саралауға болады: *Entamoeba histolytica*, *Cryptosporidium* spp., *Giardia lamblia*, *Cyclospora cayetanensis*, *Vibrio vulnificus*, *Vibrio parahaemolyticus*, *Vibrio cholerae*, *Campylobacter* spp. (*Campylobacter jejuni*, *Campylobacter upsaliensis*, *Campylobacter coli*), *Salmonella* spp., *Clostridium difficile* (*tcdA*/*tcdB*), *Yersinia enterocolitica*, Энтеротоксигенді *E. coli* (ETEC), Энтеропатогендік *E.* coli (EPEC), Энтероагрегаттық E. coli (EAEC), Шига тәрізді токсин өндіруші E. coli (STEC [ентерогемморагиялық E. coli]), Шига токсин өндіруші E. coli (STEC) серотүр O157:H7, Энтероинвазивтік E. coli (STEC) серотүр O157:H7, Энтероинвазивті E. coli (EIEC)/Shigella, Plesiomonas shigelloides, Адам аденовирусы F40/F41, Норовирус GI, Норовирус GII, Ротавирус A, Астровирус және Саповирус GI, GII, GIV және GV. QIAstat-Dx Gastrointestinal Panel құралының нәтижелері барлық тиісті клиникалық және зертханалық нәтижелердің мәтінмәнімен түсіндірілуі қажет.

Сынаманың жұмыс сипаттамасы асқазан-ішек белгілерін көрсеткен адамдарға ғана орнатылды.

QIAstat-Dx Gastrointestinal Panel құралы тек кәсіби пайдалануға арналған және өзіндік сынақ жасауға арналмаған.

QIAstat-Dx Gastrointestinal Panel құралы зертханалық диагностикалық пайдалануға арналған.

### <span id="page-4-0"></span>Жиынтық және түсіндірме

#### <span id="page-4-1"></span>QIAstat-Dx Gastrointestinal Panel Cartridge сипаттамасы

QIAstat-Dx Gastrointestinal Panel Cartridge құралы — асқазан-ішек патогендерін анықтау үшін толық автоматтандырылған молекулалық сынамаларды орындауға мүмкіндік беретін, бір рет пайдаланылатын пластик құрылғы. QIAstat-Dx Gastrointestinal Panel Cartridge құралының негізгі мүмкіндіктеріне сұйық үлгі түрімен үйлесімділікті, сынау және шынайы аралықта жұмыс істеуге қажетті алдын ала жүктелген реагенттердің герметикалық ұсталуын қамтиды. Барлық үлгі дайындау және сынама сынағы жүргізу қадамдары картридж ішінде орындалады.

Сынақтық іске қосуды толық орындауға арналған барлық реагенттер алдын ала жүктелген және QIAstat-Dx Gastrointestinal Panel Cartridge құралында орналасқан. Пайдаланушы қандай да бір реагенттермен әрекеттеспеуі және/немесе басқармауы қажет. Сынақ барысында, пневматикалық басқарылатын микрофлюидика арқылы QIAstat-Dx Analyzer 1.0 құралының талдамалы модульдегі картридж ішінде өңделіп, жетектермен тікелей әрекеттеспейді. QIAstat-Dx Analyzer 1.0 құралында қоршаған ортаны қосымша қорғайтын кіріс және шығыс ауаға арналған ауа сүзгісі бар. Сынаудан кейін, картридж герметикалық жабық күйінде қалып, оның қауіпсіз утилизациялануын едәуір арттырады.

Картридж ішінде үлгілер мен сұйықтықтарды тасымалдау камерасы арқылы олардың тағайындалған жерлеріне тасымалдау үшін пневматикалық қысым арқылы бірнеше қадамдар кезекпен автоматты түрде орындалады.

Құрамында үлгі бар QIAstat-Dx Gastrointestinal Panel Cartridge құралын QIAstat-Dx Analyzer 1.0 құралына енгізгеннен кейін, келесі сынама қадамдары автоматты түрде орындалады:

- Ішкі бақылаудың қайта суспензиялануы
- Механикалық және химиялық құралдар арқылы жасушалы лизис
- Мембранаға негізделген нуклеиндік қышқыл тазалауы
- Тазартылған нуклеиндік қышқылды лиофилденген негізгі араластыру реагенттерімен араластыру
- Элюат/Негізгі қоспаның анықталған аликвоттарын әртүрлі реакциялық камераларға тасымалдау
- Әр реакция камерасында көп кешендік нақты уақыттағы RT-PCR сынағын орындау. **Ескертпе**: Мақсаттық аналиттің анықталуын көрсететін флуоресценцияның артуы тікелей әрбір реакция камерасында анықталады.

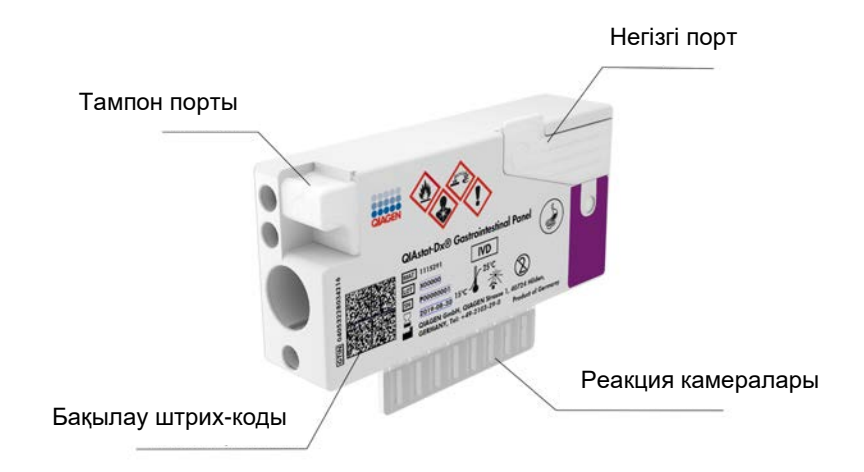

**1-сурет. QIAstat-Dx Gastrointestinal Panel Cartridge құралының орналасуы мен оның мүмкіндіктері.**

**Ескертпе**: Тампон порты QIAstat-Dx Gastrointestinal Panel сынамасы үшін пайдаланылмайды.

### <span id="page-6-0"></span>Патоген туралы ақпарат

Асқынған асқазан-ішек инфекцияларын паразиттер, бактериялар мен вирустарды қоса, әртүрлі патогендер шақыруы мүмкін, сондай-ақ, әдетте, болмашы клиникалық белгілері мен симптомдары бар. Ықтимал қоздырғыш(тар)тың бар-жоғын жылдам әрі дәл анықтау емдеу, ауруханаға жатқызу, инфекциялық бақылау және емделушінің жұмысқа және отбасына оралуына қатысты уақыты шешімдерді қабылдауға көмектеседі. Сондай-ақ, бұл микробқа қарсы бақылауды және басқа маңызды жалпы қоғамдық денсаулық сақтау бастамаларын жақсартуға елеулі қолдау көрсете алады.

QIAstat-Dx Gastrointestinal Panel Cartridge құралы асқазан-ішек симптомдарын шақыратын 24 паразитті, вирустық және бактериялық патогендерді анықтауға және саралауға мүмкіндік береді. Сынаққа үлгінің аз көлемі және ең аз өңдеу көлемі қажет, ал нәтижелері шамамен бір сағаттан кейін қолжетімді.

QIAstat-Dx Gastrointestinal Panel құралы арқылы анықтауға және идентификациялауға болатын патогендер 1-кестедегі (келесі бет) тізімде берілген.

| Патоген                                                  | Классификациясы (геном түрі) |
|----------------------------------------------------------|------------------------------|
| Entamoeba histolytica                                    | Паразит (ДНҚ)                |
| Cryptosporidium spp.                                     | Паразит (ДНҚ)                |
| Giardia lamblia                                          | Паразит (ДНҚ)                |
| Cyclospora cayetanensis                                  | Паразит (ДНҚ)                |
| Vibrio vulnificus                                        | Бактерия (ДНҚ)               |
| Vibrio parahaemolyticus                                  | Бактерия (ДНҚ)               |
| Vibrio cholerae                                          | Бактерия (ДНҚ)               |
| Campylobacter spp. (C. jejuni, C. upsaliensis, C. coli)  | Бактерия (ДНҚ)               |
| Salmonella spp.                                          | Бактерия (ДНҚ)               |
| Clostridium difficile (tcdA/tcdB)                        | Бактерия (ДНҚ)               |
| Yersinia enterocolitica                                  | Бактерия (ДНҚ)               |
| Энтероагрегациялық E. coli (EAEC)                        | Бактерия (ДНҚ)               |
| Энтеротоксигенді E. coli (ETEC)                          | Бактерия (ДНҚ)               |
| Шига тәрізді токсин өндірісі E. coli (STEC)              | Бактерия (ДНҚ)               |
| Шига токсинінің өндірісі E. coli (STEC) серотипі О157:Н7 | Бактерия (ДНҚ)               |
| Энтеропатогендік E. coli (EPEC)                          | Бактерия (ДНҚ)               |
| Энтероинвазивті E. coli (EIEC)/Shigella                  | Бактерия (ДНҚ)               |
| Plesiomonas shigelloides                                 | Бактерия (ДНҚ)               |
| Адам аденовирусы F40/F41                                 | Аденовирус (ДНҚ)             |
| Норовирус GI                                             | Калицивирус (РНҚ)            |
| Норовирус GII                                            | Калицивирус (РНҚ)            |
| Ротавирус А                                              | Реовирус (РНҚ)               |
| Астровирус                                               | Астровирус (РНҚ)             |
| Саповирус GI, GII, GIV, GV                               | Калицивирус (РНҚ)            |

**1-кесте. QIAstat-Dx Gastrointestinal Panel құралы арқылы анықталған патогендер**

# <span id="page-8-0"></span>Процедура принципі

#### <span id="page-8-1"></span>Процестің сипаттамасы

QIAstat-Dx Gastrointestinal Panel құралы арқылы диагностикалық сынақтар QIAstat-Dx Analyzer 1.0 құралында орындалады. Барлық үлгі дайындау және талдау қадамдары QIAstat-Dx Analyzer 1.0 құралы арқылы автоматты түрде орындалады. Үлгілер QIAstat-Dx Gastrointestinal Panel Cartridge құралына қолмен жиналып, жүктеледі:

Тасымалдау тамызғышы сұйықтық үлгісін негізгі портқа мөлшерлеу үшін пайдаланылады (2-сурет).

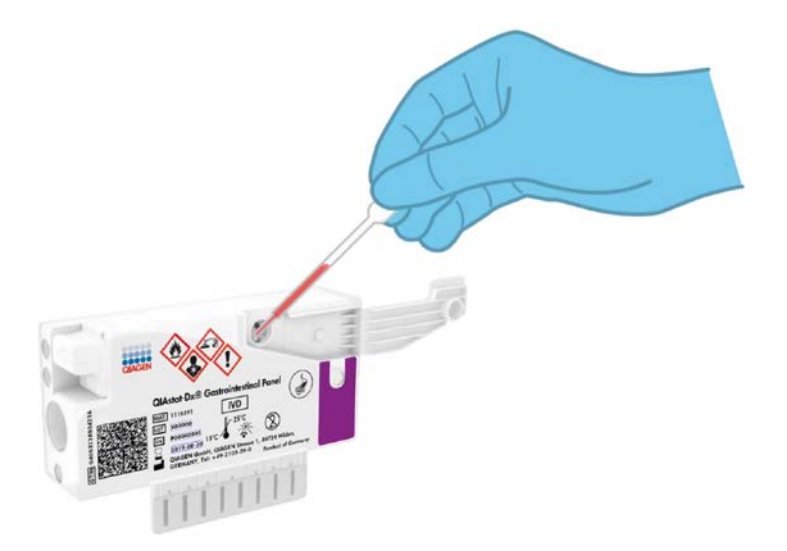

**2-сурет. Сұйықтық үлгісін негізгі портқа мөлшерлеу.**

#### <span id="page-9-0"></span>Үлгі жинау және картридж жүктеу

Үлгілерді жинау және олардың QIAstat-Dx Gastrointestinal Panel Cartridge құралына кейінгі жүктелуі операцияларын биологиялық үлгілерді қауіпсіз өңдеуге қатысты біліктілігі бар қызметкерлер орындауы қажет.

Келесі қадамдар қосылған және пайдаланушы орындауы қажет:

- 1. Нәжіс үлгісі жиналады.
- 2. Өндірушінің нұсқауларына сәйкес үлгі Cary-Blair тасымалдау ортасына қойылып, қайта суспензияланады.

**Ескертпе**: Cary-Blair тасымалдау ортасының бір мл үшін 25–100 мг алдын ала сақталмаған нәжістің оңтайлы концентрациясы пайдаланылуы керек. Пайдалануға болатын ең көп концентрация — Cary-Blair тасымалдау ортасының бір мл үшін 250 мг алдын ала сақталмаған нәжіс.

- 3. Үлгі туралы ақпарат қолмен жазылған немесе үлгі жапсырмасы QIAstat-Dx Gastrointestinal Panel Cartridge құралының жоғарғы жағына жабыстырылған.
- 4. Сұйық үлгіні (Cary-Blair тасымалдау ортасында қайта суспензияланған нәжіс) QIAstat-Dx Gastrointestinal Panel Cartridge құралына қолмен жүктеледі:
	- Үлгінің 200 мкл мөлшерін QIAstat-Dx Gastrointestinal Panel Cartridge құралына тасымалдау тамызғышы арқылы тасымалданады.

**Ескертпе**: Пайдаланушы сұйық үлгі жүктелгенін тексеру үшін, үлгі тексеру терезесін сыртынан қарап тексеруі керек (3-сурет, келесі бет).

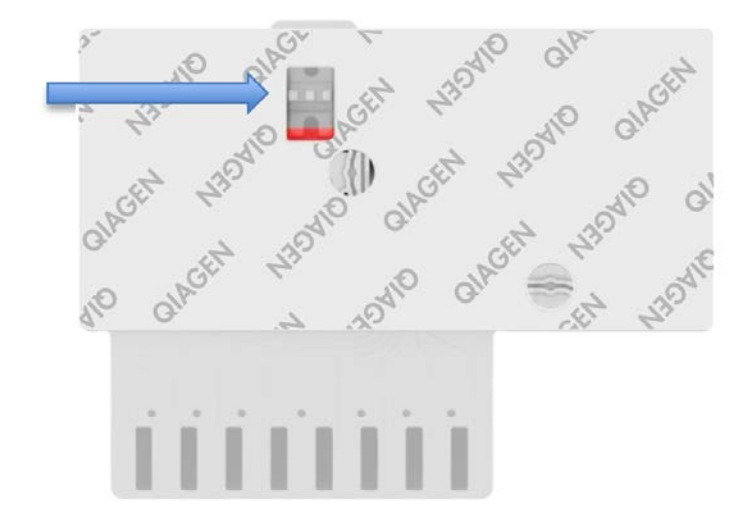

**3-сурет. Үлгі тексеру терезесі (көк көрсеткі).**

- 5. Үлгінің штрих-коды және QIAstat-Dx Gastrointestinal Panel Cartridge құралының штрих-коды QIAstat-Dx Analyzer 1.0 құралында сканерленеді.
- 6. QIAstat-Dx Gastrointestinal Panel Cartridge құралы QIAstat-Dx Analyzer 1.0 құралына енгізіледі.
- 7. QIAstat-Dx Analyzer 1.0 құралында сынақ басталады.

#### <span id="page-11-0"></span>Үлгі дайындау, нуклеиндік қышқыл тазалау және анықтау

Үлгіде нуклеиндік қышқылдарды экстракциялау, тазалау және анықтау операцияларын QIAstat-Dx Analyzer 1.0 құралы автоматты түрде орындайды.

- 1. Жоғары жылдамдықта айналатын ротор және жасушаның тиімді қирауын қамтамасыз ететін кварц түйіршіктері бар QIAstat-Dx Gastrointestinal Panel Cartridge құралының лизис камерасында сұйық үлгі гомогенделіп, жасушалар лизирленеді.
- 2. Құрамында хаотроптық тұздар мен спирт бар QIAstat-Dx Gastrointestinal Panel Cartridge құралының тазалау камерасында силикатты мембранамен байластыру арқылы нуклеиндік қышқылдар лизирленген үлгіден тазартылады.
- 3. Тазартылған нуклеиндік қышқылдар тазарту камерасында мембранадан элюирленіп, QIAstat-Dx Gastrointestinal Panel Cartridge құралының құрғатылған химиялық камерада лиофилденген PCR химиялық құрамымен араласады.
- 4. Үлгінің қоспасы мен PCR реагенттері құрамында лиофилденген, сынамаға айрықша праймерлер мен зондтар бар QIAstat-Dx Gastrointestinal Panel Cartridge құралының PCR камерасына орналастырылады.
- 5. QIAstat-Dx Analyzer 1.0 құралы тиімді нақты уақыттағы көп кешендік RT-PCR сынағын орындау үшін оңтайлы профильдерді жасап, таралу қисықтарын жасау үшін нақты уақыттағы флуоресценция өлшемдерін орындайды.
- 6. QIAstat-Dx Analyzer 1.0 бағдарламалық құралы алынған деректерді және процесс басқаруларын түсіндіріп, сынақ есебін жібереді.

# <span id="page-12-0"></span>Берілген материалдар

#### <span id="page-12-1"></span>Жинақ құрамы

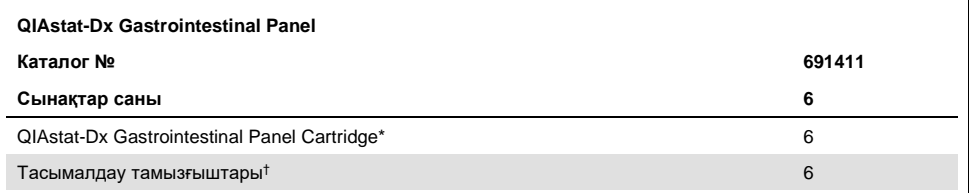

\* 6 жеке қаптамаланған картриджде үлгіні дайындауға және нақты уақыттағы көп кешендік RT-PCR, сондай-ақ ішкі бақылауларға қажетті барлық реагенттер бар.

† Сұйық үлгіні QIAstat-Dx Gastrointestinal Panel Cartridge құралына мөлшерлеуге арналған 6 жеке қаптамаланған тасымалдау тамызғышы.

# <span id="page-13-0"></span>Бірге берілмеген, бірақ қажетті материалдар

QIAstat-Dx Gastrointestinal Panel құралы QIAstat-Dx Analyzer 1.0 құралымен пайдалануға арналған. Сынақты бастамас бұрын, келесілер бар екенін тексеріңіз:

- 1.2 немесе одан жоғары бағдарламалық құрал нұсқасындағы QIAstat-Dx Analyzer 1.0 (кемінде бір операциялық модуль және бір талдамалы модуль)[\\*](#page-13-3)
- *QIAstat-Dx Analyzer 1.0 пайдалану нұсқаулығы* (1.2 немесе одан жоғары бағдарламалық құрал нұсқасымен пайдалану үшін)
- Операциялық модульде орнатылған Gastrointestinal Panel құрылғысына арналған QIAstat-Dx latest Сынаманы анықтау файлы бағдарламалық құралы

### <span id="page-13-1"></span>Ескертулер мен сақтық шаралар

Зертханалық диагностикалық пайдалануға арналған

QIAstat-Dx Gastrointestinal Panel құралын QIAstat-Dx Analyzer 1.0 құралын пайдалану біліктілігі бар зертхана қызметкерлері пайдалануы керек.

#### <span id="page-13-2"></span>Қауіпсіздік ақпараты

Химикаттармен жұмыс істегенде, үйлесімді зертханалық халат, бір реттік қолғап және қорғаныс көзілдірігін әрқашан киіңіз. Қосымша ақпаратты тиісті қауіпсіздік деректер парақтарынан (Safety Data Sheets, SDS) қараңыз. Бұлар әрбір QIAGEN® жинағы мен жинақ компоненті үшін SDS парақтарын табуға, көруге және басып шығаруға болатын www.qiagen.com/safety сайтында PDF пішімінде онлайн күйде қолжетімді.

<span id="page-13-3"></span><sup>\*</sup> 1.2 немесе одан жоғары QIAstat-Dx бағдарламалық құрал нұсқасында жұмыс істейтін DiagCORE® Analyzer құралдарын QIAstat-Dx Analyzer 1.0 құралдарына баламалы ретінде пайдалануға болады.

Бір рет пайдаланылатын ұнтақ шашылмаған қолғапты, зертханалық халат пен қорғаныс көзілдірігін қоса, бірақ онымен шектелмей тиісті жеке қорғаныс жабдығын әрқашан киіңіз. Теріні, көзді және шырышты қабықты қорғаңыз. Үлгілермен жұмыс істегенде қолғапты жиі ауыстырыңыз.

Clinical and Laboratory Standards Institute (Клиникалық және зертханалық стандарттар институты)® (CLSI) Protection of Laboratory Workers from Occupationally Acquired Infections, Approved Guidelines (зертхана қызметкерлерін жұмыс барысында жұқтыруы мүмкін инфекциялардан қорғау, бекітілген нұсқаулықтар) (M29) немесе келесі мекемелер берген тиісті құжаттар сияқты тиісті нұсқауларда берілген сақтық шараларын әрқашан сақтаңыз:

- OSHA<sup>®</sup>: Occupational Safety and Health Administration (Қауіпсіздік техникасы мен еңбек гигиенасын басқару) (Америка Құрама Штаттары)
- ACGIH<sup>®</sup>: American Conference of Governmental Industrial Hygienists (Өндірістік гигиена бойынша мемлекеттік қызметкерлердің америкалық конференциясы) (Америка Құрама Штаттары)
- COSHH: Control of Substances Hazardous to Health (Денсаулыққа зиянды заттектерді бақылау) (Құрама Корольдік)

Биологиялық үлгілерді өңдеу үшін мекемеңіздің қауіпсіздік шараларын сақтаңыз. Үлгілерді, QIAstat-Dx Gastrointestinal Panel Cartridge құралдарын және тасымалдау тамызғыштарын тиісті ережелерге сәйкес утилизациялаңыз.

QIAstat-Dx Gastrointestinal Panel Cartridge құралы — QIAstat-Dx Analyzer 1.0 құралында үлгі дайындауға және нақты уақыттағы көп кешендік RT-PCR үшін қажетті барлық реагенттерді қамтитын жабық, бір рет пайдаланылатын құрылғы. Мерзімі өткен, зақымдалған немесе сұйықтық ағып жатқан QIAstat-Dx Gastrointestinal Panel Cartridge құралын пайдаланбаңыз. Пайдаланылған немесе зақымдалған картридждерді барлық мемлекеттік, аймақтық және жергілікті денсаулық сақтау және қауіпсіздік ережелері мен заңдарына сәйкес утилизациялаңыз.

Жұмыс аймағын таза және ластанусыз сақтау үшін стандартты зертханалық процедураларды сақтаңыз. Нұсқаулықтар сырқаттарды басқару және алдын алу орталықтары мен мемлекеттік денсаулық сақтау институттарының *«Микробиологиялық және биомедициналық зертханалардағы биоқауіпсіздік»* сияқты жарияланымдарда көрсетілген ([www.cdc.gov/od/ohs/biosfty/biosfty.htm\)](http://www.cdc.gov/od/ohs/biosfty/biosfty.htm).

Келесі қауіп және сақтық шаралар мәлімдемелері QIAstat-Dx Gastrointestinal Panel құралының компоненттеріне қолданылады.

#### **QIAstat-Dx Gastrointestinal Panel Cartridge**

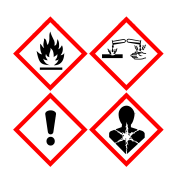

Құрамы: этанол; гуанидин гидрохлориді; гуанидинтиоцианат; изопропанол; протеиназа К; т-октилфеноксиполиэтоксиэтанол. Қауіпті! Тез тұтанатын сұйықтық және бу. Жұтқанда немесе иіскегенде қауіпті. Терімен әрекеттескенде қауіпті болуы мүмкін. Терінің күрделі күйіп қалуын және көздің зақымдалуын шақырады. Иіскегенде аллергия мен астма симптомдарын немесе тыныс алудың қиындауын шақыруы мүмкін. Ұйқышылдық пен бас айналуды шақыруы мүмкін. Су ағзаларына ұзақ мерзімді зиянды. Қышқылдармен әрекеттескенде өте уытты газ бөлінеді. Тыныс алу жолдарын күйдіреді. Ыстықтан/ұшқыннан/ашық жалыннан/ыстық көздерінен алыс сақтаңыз. Темекі шекпеңіз. Шаң/түтін/газ/тұман/бу/бүркінді тыныс алмаңыз. Қорғаныс қолғапты/қорғаныс киімді/көзді қорғау құралын/бет қорғау құралын киіңіз. Тыныс алуды қорғау құралын киіңіз. КӨЗГЕ ТИСЕ: Бірнеше минут бойы сумен абайлап шайыңыз. Жанаспалы линза болса және оны шешу оңай болса, оны шешіңіз. Шаюды жалғастырыңыз. Әсер етсе немесе алаңдатса: ТОКСИКОЛОГИЯЛЫҚ ОРТАЛЫҚҚА немесе докторға/дәрігерге дереу қоңырау шалыңыз. Адамды таза ауаға шығарып, ыңғайлы тыныс алуды қамтамасыз етіңіз.

# <span id="page-16-0"></span>Реагентті сақтау және өңдеу

QIAstat-Dx Gastrointestinal Panel Cartridge құралдарын бөлме температурасындағы (15°C – 25°C) құрғақ, таза бөлмеде сақтаңыз. Нақты пайдалануға дейін QIAstat-Dx Gastrointestinal Panel Cartridge құралдарын немесе тасымалдау тамызғыштарын жеке қаптамаларынан алмаңыз. Осы шарттарға сәйкес, QIAstat-Dx Gastrointestinal Panel Cartridge құралдарын жеке қаптамасында басылған жарамдылық мерзімі аяқталғанша сақтауға болады. Сондай-ақ, жарамдылық мерзімі QIAstat-Dx Gastrointestinal Panel Cartridge құралының штрих-кодында көрсетіледі және картридж сынақ орындау құралына енгізілгенде QIAstat-Dx Analyzer 1.0 құралы оқиды.

### <span id="page-16-1"></span>Сынаманы өңдеу, сақтау және дайындау

Нәжіс үлгісі Cary-Blair тасымалдау ортасы өндірушісінің ұсынылған процедураларына сәйкес жиналуы және өңделуі қажет.

Cary-Blair тасымалдау ортасында қайта суспензияланған нәжіс үшін ұсынылған сақтау шарттары төмендегі тізімде берілген:

- 15°C 25°C температурадағы 4 сағатқа дейін бөлме температурасында
- 2°C 8°C температурасында 3 күнге дейін қайта салқындату
- -15°C -25°C температурасында 24 күнге дейін мұздату
- -70°C -80°C температурасында 24 күнге дейін мұздату

# <span id="page-17-0"></span>Процедура

#### <span id="page-17-1"></span>Ішкі бақылау

QIAstat-Dx Gastrointestinal Panel Cartridge құралы титрленген *Schizosaccharomyces pombe* болып табылатын ішкі бақылаудың барлық процесін қамтиды. *Schizosaccharomyces pombe* — картриджге құрғақ күйінде қосылған ашытқы (зең) және жүктегеннен кейін үлгі регидратталады. Осы ішкі бақылау материалы үлгі гомогенизациялау, вирустық және жасушалы құрылымдардың лизисі (химиялық және биологиялық қирауы арқылы), нуклеиндік қышқыл тазалауы, кері транскрипция мен нақты уақыттағы PCR сынағын қоса, талдау процесінің барлық қадамдарын тексереді.

Ішкі бақылаудың оң сигналы QIAstat-Dx Gastrointestinal Panel Cartridge құралы орындаған барлық өңдеу қадамы сәтті аяқталғанын көрсетеді.

Ішкі бақылаудың теріс сигналы анықталған және идентификацияланған мақсаттар үшін ешқандай оң нәтижелерден бас тартпайды, бірақ талдаудағы барлық теріс нәтижелерді жарамсыз етеді. Сондықтан, ішкі бақылау сигналы теріс болса, сынақ қайталануы керек.

<span id="page-18-0"></span>Протокол: Cary-Blair тасымалдау ортасындағы алдын ала сақталмаған нәжіс үлгілері

#### Үлгі жинау, тасымалдау және сақтау

Нәжіс үлгісін Cary-Blair тасымалдау ортасы өндірушісінің ұсынылған процедураларына сәйкес жинаңыз және қайта суспензиялаңыз.

Үлгіні QIAstat-Dx Gastrointestinal Panel Cartridge құралына жүктеу

1. Қаптаманың бүйірлерінде тіліп кесу арқылы QIAstat-Dx Gastrointestinal Panel Cartridge құралының қаптамасын ашыңыз (4-сурет).

**МАҢЫЗДЫ**: Қаптаманы ашқаннан кейін, үлгі 120 минут ішінде QIAstat-Dx Gastrointestinal Panel Cartridge құралына енгізіліп, QIAstat-Dx Analyzer 1.0 құралына жүктелуі керек.

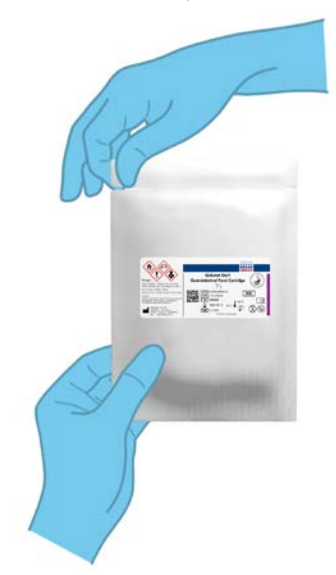

**4-сурет. QIAstat-Dx Gastrointestinal Panel Cartridge құралын ашу.**

- 2. QIAstat-Dx Gastrointestinal Panel Cartridge құралын қаптамадан алып, оны штрихкоды жоғары қарайтындай етіп орналастырыңыз.
- 3. QIAstat-Dx Gastrointestinal Panel Cartridge құралының жоғарғы жағына үлгі туралы ақпаратты қолмен жазыңыз немесе үлгі туралы ақпарат жапсырмасын қойыңыз. Жапсырма дұрыс орналасқанын және қақпақтың саңылауын бітемейтінін тексеріңіз (5-сурет).

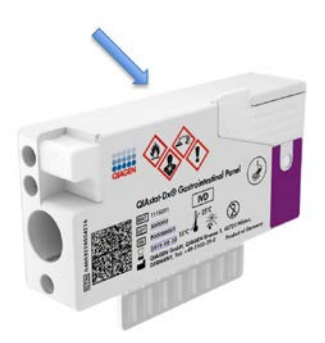

**5-сурет. QIAstat-Dx Gastrointestinal Panel Cartridge құралының жоғарғы жағына үлгі туралы ақпараттың орналасуы.**

4. QIAstat-Dx Gastrointestinal Panel Cartridge құралының алдыңғы бетіндегі негізгі порттың үлгі қақпағын ашыңыз (6-сурет, келесі бет).

**МАҢЫЗДЫ**: QIAstat-Dx Gastrointestinal Panel Cartridge құралын аудармаңыз немесе негізгі порт қақпағы ашық кезде оны шайқамаңыз. Негізгі портта үлгінің қирауында пайдаланылатын кварц түйіршіктер бар. Егер қақпақ ашық кезде шайқалса, кварц түйіршіктер QIAstat-Dx Gastrointestinal Panel Cartridge құралынан түсіп қалуы мүмкін.

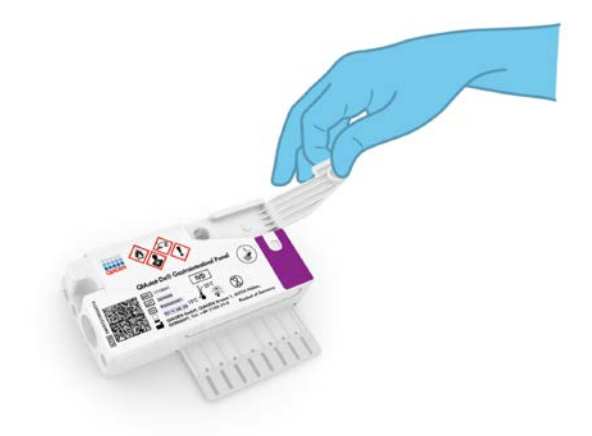

**6-сурет. Негізгі порттың үлгі қақпағын ашу.**

5. Нәжісті Cary-Blair тасымалдау ортасында жақсылап араластырыңыз, мысалы, түтікті 3 рет қатты шайқаңыз (7-сурет).

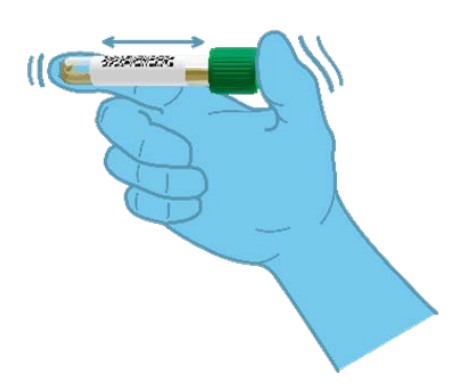

**7-сурет. Cary-Blair тасымалдау ортасында нәжіс үлгілерін араластыру.**

6. Сынақтан өткізілетін үлгі бар түтікті ашыңыз. Сұйықтықты тамызғыштағы екінші толтыру жолағына беру үшін бірге берілген тасымалдау тамызғышын пайдаланыңыз (мыс., 200 мкл) (8-сурет).

**МАҢЫЗДЫ**: Ауаны тамызғышқа бермеңіз. Егер тамызғышқа ауа сорылса, тамызғыштағы сұйықтықты үлгі түтігіне абайлап шығарып, сұйықтықты қайта сорыңыз.

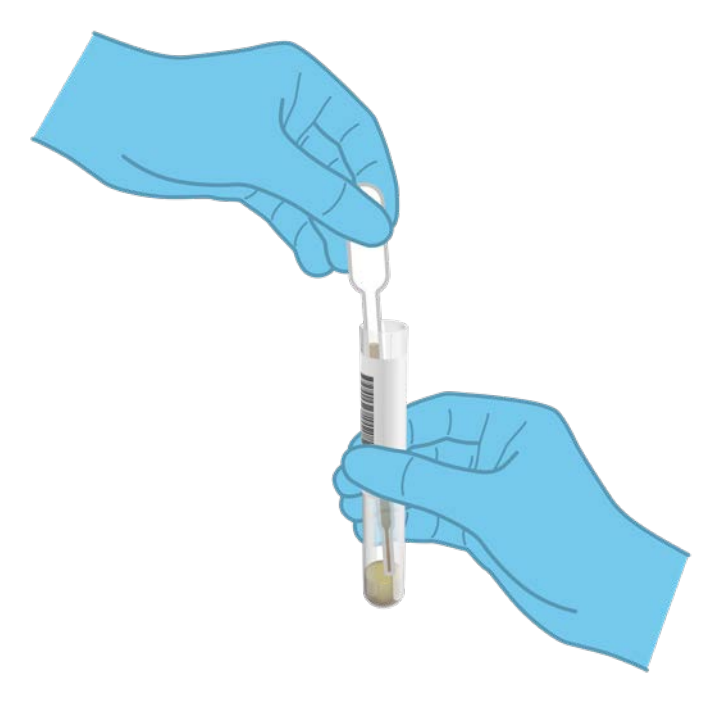

**8-сурет. Бірге берілген тасымалдау тамызғышына үлгіні сору.**

7. Бірге берілген бір рет пайдаланылатын тасымалдау тамызғышы арқылы 200 мкл үлгіні QIAstat-Dx Gastrointestinal Panel Cartridge құралының негізгі портына абайлап тасымалдаңыз (9-сурет).

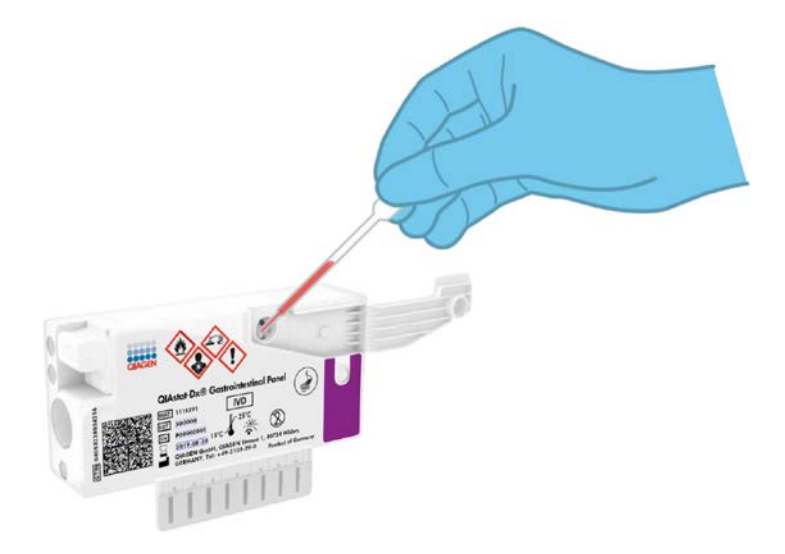

**9-сурет. Үлгіні QIAstat-Dx Gastrointestinal Panel Cartridge құралына тасымалдау.**

8. Негізгі порттың қақпағын бекітілгенше қатты жабыңыз (10-сурет, келесі бет).

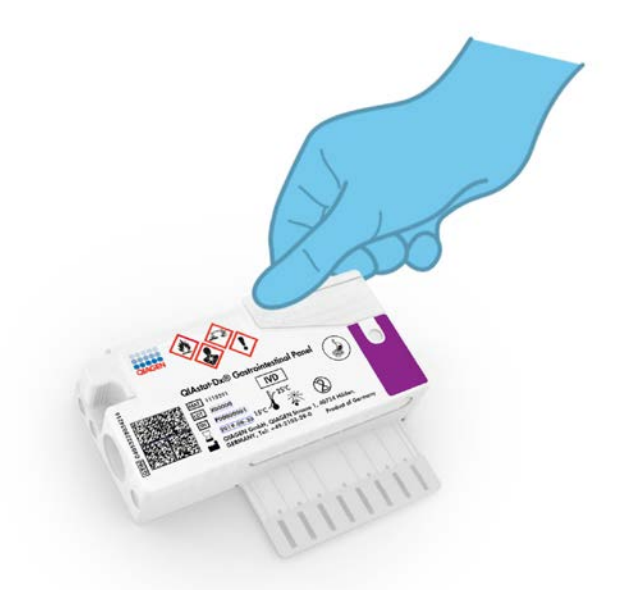

**10-сурет. Негізгі порттың қақпағын жабу.**

9. QIAstat-Dx Gastrointestinal Panel Cartridge құралының үлгі тексеру терезесін тексеру арқылы үлгі жүктелгенін бақылап тексеріңіз (11-сурет, келесі бет). Үлгі мен кварц түйіршіктерінің қоспасы бақылануы керек.

**МАҢЫЗДЫ**: Үлгі QIAstat-Dx Gastrointestinal Panel Cartridge құралының ішіне қойылған соң, картридж QIAstat-Dx Analyzer 1.0 құрылғысына 90 минут ішінде жүктелуі керек.

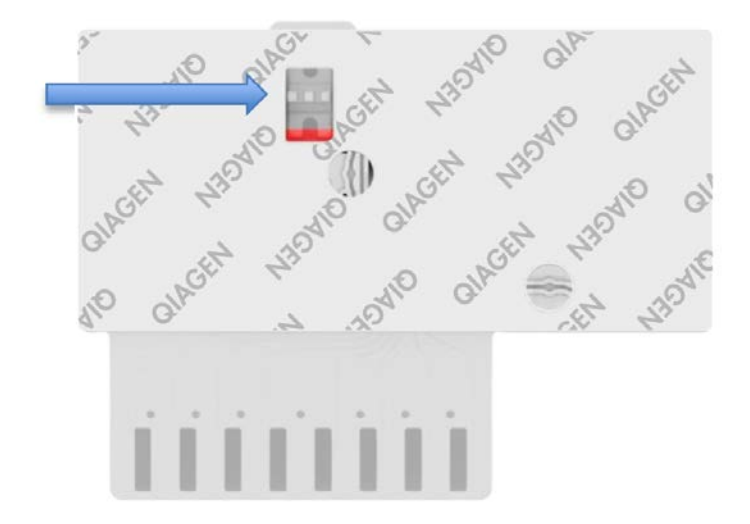

**11-сурет. Үлгі тексеру терезесі (көк көрсеткі).**

QIAstat-Dx Analyzer 1.0 құрылғысын іске қосу

10. Құралдың алдыңғы бетіндегі On/Off (Қосу/Өшіру) түймесі арқылы QIAstat-Dx Analyzer 1.0 құрылғысын ҚОСЫҢЫЗ.

**Ескертпе**: Талдамалы модульдің артындағы қуат қосқышын «I» күйіне орнатылуы керек. QIAstat-Dx Analyzer 1.0 құралының күй индикаторлары көк түске ауысады.

- 11. **Негізгі** экран көрсетіліп, QIAstat-Dx Analyzer 1.0 күй индикаторы жасыл түске ауысып, жыпылықтауы тоқтағанша күтіңіз.
- 12. Пайдаланушы аты мен құпиясөзін енгізу арқылы QIAstat-Dx Analyzer 1.0 құралына кіріңіз.

**Ескертпе**: Егер **User Access Control** (Пайдаланушының кіру мүмкіндігін басқару) мүмкіндігі іске қосылса, **Login** (Жүйеге кіру) экраны көрсетіледі. Егер **User Access Control** (Пайдаланушының кіру мүмкіндігін басқару) мүмкіндігі ажыратылса, пайдаланушы аты/құпиясөзі сұралмайды және **Негізгі** экраны көрсетіледі.

13. Егер Сынаманы анықтау файлы бағдарламалық құралы QIAstat-Dx Analyzer 1.0 құралына орнатылмаса, сынақты орындау алдында орнату нұсқауларын орындаңыз (A қосымшасын қараңыз: Сынаманы анықтау файлы бағдарламалық құралын орнату, қосымша ақпарат [72-](#page-71-1)бетте).

#### Сынақты іске қосу

- 14. QIAstat-Dx Analyzer 1.0 құралының сенсорлық экранының жоғарғы оң жағында **Run Test** (Сынақты іске қосу) түймесін басыңыз.
- 15. Сұралғанда, құрамында үлгі бар Cary-Blair тасымалдау ортасындағы үлгі идентификаторының штрих-кодын сканерлеңіз немесе QIAstat-Dx Analyzer 1.0 құралының кірістірілген алдыңғы штрих-код оқу құралы арқылы QIAstat-Dx Gastrointestinal Panel Cartridge құралының жоғарғы жағында орналасқан сынама туралы ақпарат штрих-кодын (3-қадамды қараңыз) сканерлеңіз (12-сурет, келесі бет).

**Ескертпе**: Сондай-ақ, **Sample ID** (Үлгі идентификаторы) өрісін таңдау арқылы сенсорлық экранның виртуалды пернетақтасын пайдаланып үлгі идентификаторын енгізуге болады.

**Ескертпе**: Таңдалған жүйе конфигурациясына байланысты, осы кезеңде емделуші идентификаторын енгізу қажет болуы мүмкін.

**Ескертпе**: Сенсорлық экранның төменгі жағындағы **Нұсқаулар тақтасы** бөлімінде QIAstat-Dx Analyzer 1.0 құралының нұсқаулары көрсетіледі.

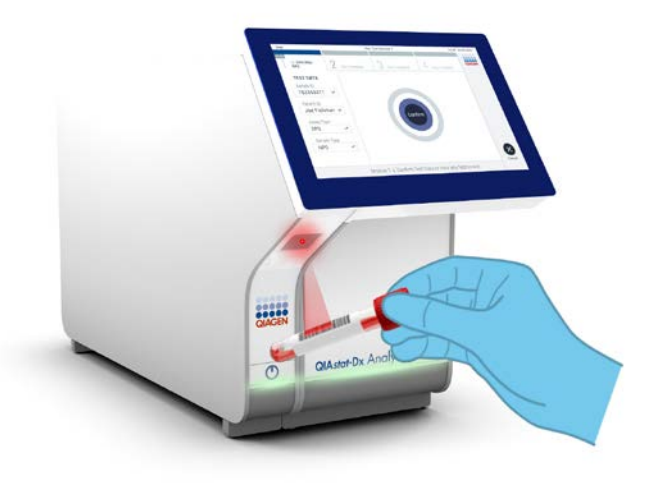

**12-сурет. Үлгі идентификаторының штрих-кодын сканерлеу.**

16. Сұралғанда, пайдаланылатын QIAstat-Dx Gastrointestinal Panel Cartridge құралының штрих-кодын сканерлеңіз (13-сурет, келесі бет). QIAstat-Dx Analyzer 1.0 құралы картридждің штрих-кодына негізделген орындалатын сынаманы автоматты түрде анықтайды.

**Ескертпе**: QIAstat-Dx Analyzer 1.0 құралы жарамдылық мерзімі өткен QIAstat-Dx Gastrointestinal Panel Cartridge құралдарын, бұған дейін пайдаланылған картридждерді немесе блокқа орнатылмаған сынамаларға арналған картридждерді қабылдамайды. Мұндай жағдайларда қате хабары көрсетіледі және QIAstat-Dx Gastrointestinal Panel Cartridge құралдарынан бас тартылады. Сынамаларды орнату әдісі туралы қосымша ақпаратты *QIAstat-Dx Analyzer 1.0 пайдалану нұсқаулығынан* қараңыз.

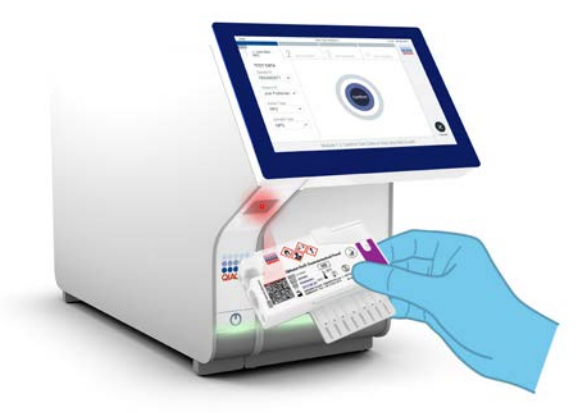

**13-сурет. QIAstat-Dx Gastrointestinal Panel Cartridge құралының штрих-кодын сканерлеу.**

- 17. **Confirm** (Растау) экраны көрсетіледі. Енгізілген деректерді қарап шығып, сенсорлық экрандағы тиісті өрістерді таңдау және ақпаратты енгізу арқылы қажетті өзгертулерді жасаңыз.
- 18. Барлық көрсетілген деректер дұрыс болғанда **Confirm** (Растау) түймесін басыңыз. Қажет болса, оның мазмұнын өзгерту үшін тиісті өрісті таңдаңыз немесе сынақтан бас тарту үшін **Cancel** (Бас тарту) түймесін басыңыз (14-сурет).

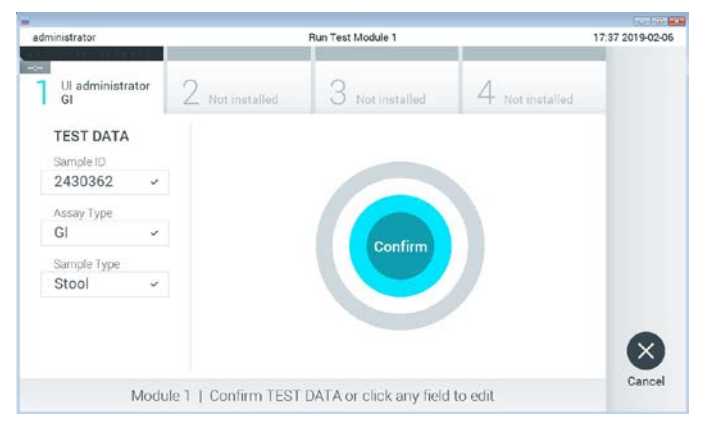

**14-сурет. Деректер енгізуді растау.**

19. QIAstat-Dx Gastrointestinal Panel Cartridge құралының тампон порты мен негізгі портының үлгі қақпақтары қатты жабық екенін тексеріңіз. QIAstat-Dx Analyzer 1.0 құралының жоғарғы жағындағы картридждің кіру порты автоматты түрде ашылғанда штрих-кодын солға, ал реакция камераларын төмен қаратып QIAstat-Dx Gastrointestinal Panel Cartridge құралын енгізіңіз (15-сурет).

**Ескертпе**: QIAstat-Dx Gastrointestinal Panel Cartridge құралын QIAstat-Dx Analyzer 1.0 құралына басу қажет емес. Оны картридждің кіру портына абайлап орналастырыңыз, содан соң QIAstat-Dx Analyzer 1.0 құралы картриджді талдамалы модульге автоматты түрде жылжытады.

**Ескертпе**: Тампон порты QIAstat-Dx Gastrointestinal Panel сынамасы үшін пайдаланылмайды.

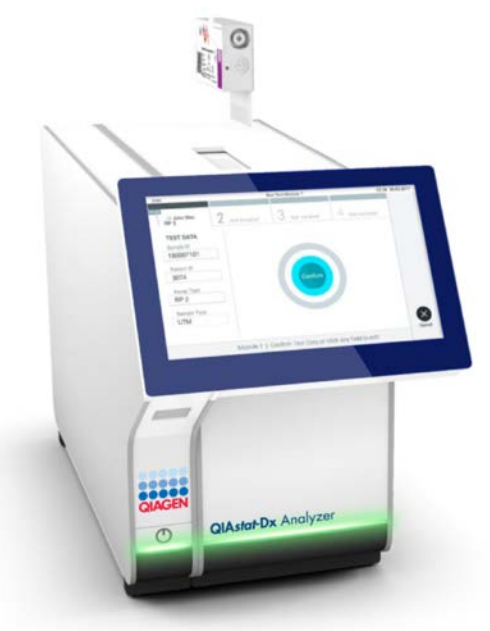

**15-сурет. QIAstat-Dx Gastrointestinal Panel Cartridge құралын QIAstat-Dx Analyzer 1.0 құралына енгізу.**

20. QIAstat-Dx Gastrointestinal Panel Cartridge құралын анықтағаннан кейін, QIAstat-Dx Analyzer 1.0 құралы картридждің кіру портының қақпағын автоматты түрде жауып, сынақты орындауды бастайды. Орындауды бастау үшін оператор ешқандай әрекет орындамайды.

**Ескертпе**: QIAstat-Dx Analyzer 1.0 құралы сынақ реттеуінде пайдаланылғаннан және сканерленгеннен басқа QIAstat-Dx Gastrointestinal Panel Cartridge құралын қабылдамайды. Егер сканерленгеннен басқа картридж енгізілсе, қате пайда болып, картридж автоматты түрде шығарылады.

**Ескертпе**: Осы кезге дейін, сенсорлық экранның төменгі оң жақ бұрышындағы **Cancel** (Бас тарту) түймесін басу арқылы сынақты орындаудан бас тартуға болады.

**Ескертпе**: Жүйе конфигурациясына байланысты, сынақ орындауды бастау үшін оператордан оның пайдаланушы құпиясөзін қайта енгізу сұралуы мүмкін.

**Ескертпе**: Егер QIAstat-Dx Gastrointestinal Panel Cartridge құралы портқа орналастырылмаса, картридждің кіру портының қақпағы 30 секундтан кейін автоматты түрде жабылады. Егер жабылса, процедураны бастауды 18-қадамнан қайталаңыз.

- 21. Сынақ орындалып жатқанда, сенсорлық экранда орындалудың қалған уақыты көрсетіледі.
- 22. Сынақтың орындалуы аяқталғаннан кейін, **Eject** (Шығару) экраны көрсетіліп (16 сурет, келесі бет), модульдің күй тақтасында сынақ нәтижесін келесі опциялардың біреуіне сәйкес көрсетеді:
	- **TEST COMPLETED** (СЫНАҚ АЯҚТАЛДЫ): Сынақ сәтті аяқталған
	- **TEST FAILED** (СЫНАҚ СӘТСІЗ АЯҚТАЛДЫ): Сынақ барысында қате пайда болды
	- **TEST CANCELED** (СЫНАҚТАН БАС ТАРТЫЛДЫ): Пайдаланушы сынақтан бас тартты

**МАҢЫЗДЫ**: Егер сынақ сәтсіз аяқталса, ықтимал себептері мен орындау әдістері туралы нұсқауларда *QIAstat-Dx Analyzer 1.0 пайдалану нұсқаулығының* «Ақауларды жою» бөлімін қараңыз.

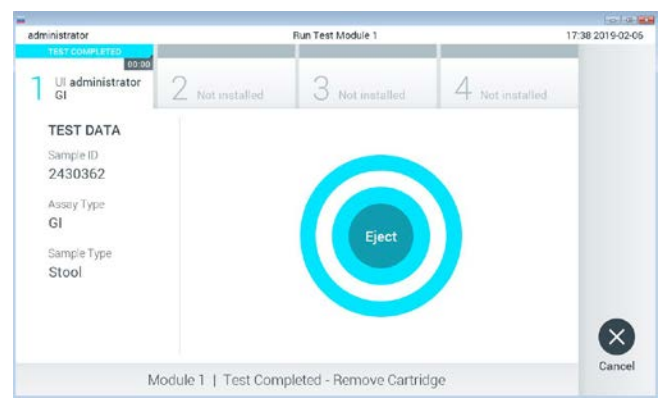

**16-сурет. Eject (Шығару) экранының көрсетілуі.**

23. QIAstat-Dx Gastrointestinal Panel Cartridge құралын алып, оны барлық мемлекеттік, аймақтық және жергілікті денсаулық сақтау және қауіпсіздік ережелері мен заңдарына сәйкес утилизациялау үшін сенсорлық экрандағы **Eject** (Шығару) түймесін басыңыз. Картридждің кіру порты ашылып, картридж шығарылғанда QIAstat-Dx Gastrointestinal Panel Cartridge құралы алынуы керек. Егер картридж 30 секундтан кейін алынбаса, ол QIAstat-Dx Analyzer 1.0 құралына автоматты түрде артқа жылжып, картридждің кіру портының қақпағы жабылады. Егер жабылса, картридждің кіру портының қақпағын ашу үшін **Eject** (Шығару) түймесін басып, картриджді алып тастаңыз.

**МАҢЫЗДЫ**: Пайдаланылған QIAstat-Dx Gastrointestinal Panel Cartridge құралдары утилизациялануы керек. Орындалуы басталып, бірақ содан соң оператор бас тартқан немесе қате анықталған картридждерді сынақтарға қайта пайдалануға болмайды.

24. QIAstat-Dx Gastrointestinal Panel Cartridge құралы шығарылғаннан кейін, нәтижелердің **Summary** (Жиынтық) экраны пайда болады. Қосымша мәліметтерді [32-](#page-31-0)беттегі «Нәтижелердің түсіндірмесі» бөлімінен қараңыз. Басқа сынақты орындауды бастау үшін **Run Test** (Сынақты іске қосу) түймесін басыңыз.

**Ескертпе**: QIAstat-Dx Analyzer 1.0 құралын пайдалану туралы қосымша ақпаратты *QIAstat-Dx Analyzer 1.0 пайдаланушы нұсқаулығынан* қараңыз.

# <span id="page-31-0"></span>Нәтижелердің түсіндірмесі

#### <span id="page-31-1"></span>Нәтижелерді көру

QIAstat-Dx Analyzer 1.0 құрылғысы сынақ нәтижелерін автоматты түрде түсіндіріп, сақтайды. QIAstat-Dx Gastrointestinal Panel Cartridge құралын шығарғаннан кейін, нәтижелердің **Summary** (Жиынтық) экраны автоматты түрде көрсетіледі (17-сурет).

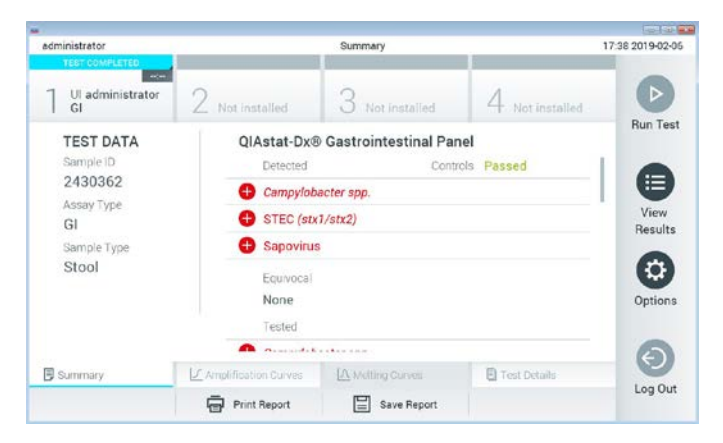

**17-сурет. Сол жақ панельде Test Data (Сынақ мәліметтері) мәнін және негізгі панельде Test Summary (Сынақ жиынтығы) мәнін көрсететін нәтижелердің Summary (Жиынтық) экранының мысалы.**

Экранның негізгі бөлігінде келесі тізімдер беріліп, нәтижелерді көрсету үшін түсті кодтауды және таңбаларды пайдаланады:

- «Detected» (Анықталды) бөлімінің астындағы бірінші тізім  $\bigoplus$  белгісі бар және қызыл түске боялған үлгіде анықталған және идентификацияланған барлық патогенді қамтиды.
- «Equivocal» (Белгісіз) бөлімінің астындағы екінші тізім пайдаланылмайды. «Equivocal» (Белгісіз) нәтижелері QIAstat-Dx Gastrointestinal Panel құрылғысына қолданылмайды. Сондықтан «Equivocal» (Белгісіз) тізімі әрқашан бос болады.

 «Tested» (Сыналды) бөлімінің астындағы үшінші тізім үлгіде сыналған барлық патогенді қамтиды. Үлгіде анықталған және идентификацияланған патогендер белгісімен белгіленіп, қызыл түске боялады. Сыналып, бірақ анықталмаған патогендер белгісімен белгіленіп, жасыл түске боялады. Бұл тізімде жарамды емес патогендер де көрсетіледі.

**Ескертпе**: Үлгіде анықталған және идентификацияланған патогендер «Detected» (Анықталды) және «Tested» (Сыналды) тізімдерінде көрсетілген.

Егер сынақ сәтсіз аяқталса, «Failed» (Сәтсіз аяқталды) хабары, содан соң арнайы **Error Code** (Қате коды) көрсетіледі.

Келесі **Test Data** (Сынақ мәліметтері) экранның сол жағында көрсетеді:

- **Sample ID** (Үлгі идентификаторы)
- **Patient ID** (Емделуші идентификаторы) (қолжетімді болса)
- **Assay Type** (Сынама түрі)
- **Sample Type** (Үлгі түрі)

Оператордың кіру рұқсаттарына байланысты, экранның төменгі жағындағы қойындылар арқылы сынама туралы қосымша деректер қолжетімді (мыс., таралу графиктері және сынақ мәліметтері).

Сынама деректері бар есепті сыртқы USB сақтау құрылғысына экспорттауға болады. USB сақтау құрылғысын QIAstat-Dx Analyzer 1.0 құралының USB порттарына енгізіп, экранның төменгі тақтасындағы **Save Report** (Есепті сақтау) түймесін басыңыз. **View Results List** (Нәтижелер көру) тізімінен сынақты таңдау арқылы осы есепті кейінірек кез келген уақытта экспорттауға болады.

Сондай-ақ, экранның төменгі тақтасында **Print Report** (Есепті басып шығару) түймесін басу арқылы есепті принтерге жіберуге болады.

#### Таралу қисықтарын көру

Анықталған патогендердің сынақтық таралу қисықтарын көру үшін  $\angle$  Amplification **Curves** (Таралу қисықтары) қойындысын басыңыз (18-сурет).

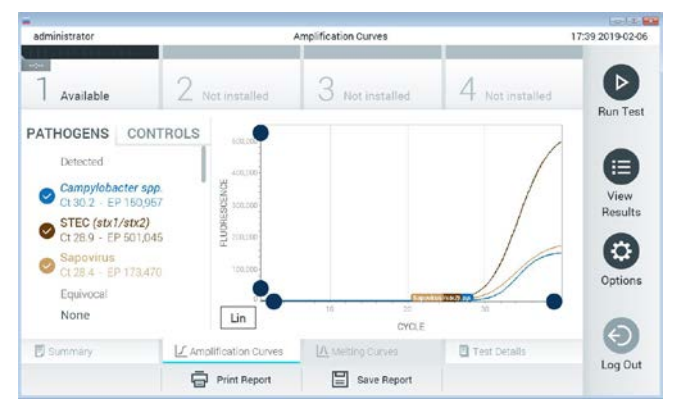

**18-сурет. Amplification Curves (Таралу қисықтары) экраны (PATHOGENS (ПАТОГЕНДЕР) қойындысы).**

Сынақтан өткізілген патогендер мен басқару құралдары туралы мәліметтер сол жаққа көрсетіледі және таралу қисықтары ортада көрсетіледі.

**Ескертпе**: Егер QIAstat-Dx Analyzer 1.0 құралында **User Access Control** (Пайдаланушының кіру мүмкіндігін басқару) мүмкіндігі қосылса, **Amplification Curves** (Таралу қисықтары) экраны кіру құқықтары бар операторларға ғана қолжетімді болады.

Сыналған патогендерге сәйкес графиктерді көрсету үшін сол жақтағы **PATHOGENS** (ПАТОГЕНДЕР) қойындысын басыңыз. Таралу графигінде көрсетілетін патогендерді таңдау үшін патоген атауын басыңыз. Жалғыз, бірнеше немесе ешқандай патогендерді таңдауға болады. Патогенге байланысты таралу қисықтарына сәйкес түс таңдалған тізімдегі әрбір патогенге тағайындалады. Таңдалмаған патогендер сұр түсте көрсетіледі.

Тиісті C<sup>T</sup> және соңғы флуоресценция (Endpoint fluorescence, EP) мәндері әрбір патоген атауларының астында көрсетілген.

Таралу графигінде басқару құралдарын көру үшін сол жақтағы **CONTROLS** (БАСҚАРУ ҚҰРАЛДАРЫ) қойындысын басыңыз. Оны таңдау немесе таңдауды алу үшін басқару құралы атауының қасындағы шеңберді басыңыз (19-сурет).

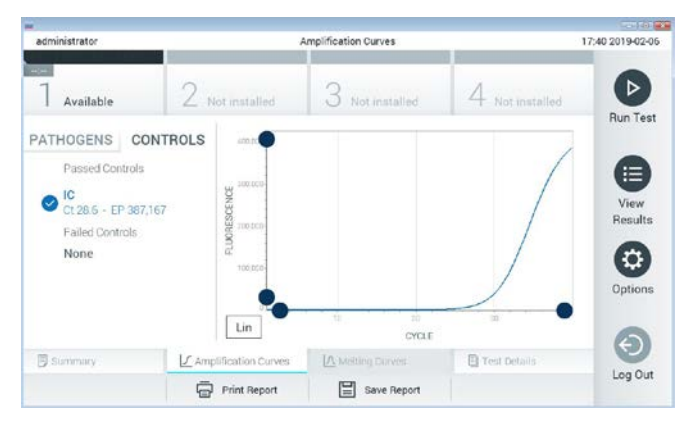

**19-сурет. Amplification Curves (Таралу қисықтары) экраны (CONTROLS (БАСҚАРУ ҚҰРАЛДАРЫ) қойындысы).**

Таралу графигінде таңдалған патогендер немесе басқару құралдары үшін деректер қисығы көрсетіледі. Y өсі үшін логарифмдік немесе сызықтық масштабтар арасында кезекпен ауысу үшін графиктің төменгі сол жақ бұрышындағы **Lin** (Сыз) немесе **Log** (Лог) түймесін басыңыз.

Әрбір өстегі **көк көрсеткіштер** арқылы X өсінің және Y өсінің масштабын реттеуге болады. **Көк көрсеткішті** басып тұрып, оны өстегі қажетті орынға жылжытыңыз. Әдепкі мәндерге қайтару үшін **көк көрсеткішті** бастапқы масштабқа жылжытыңыз.

#### Сынақ мәліметтерін көру

Нәтижелерді толығырақ қарап шығу үшін, сенсорлық экранның төменгі жағындағы «Қойынды мәзірі» тақтасында **Test Details** (Сынақ мәліметтері) түймесін басыңыз. Толық есепті көру үшін төмен айналдырыңыз.

Келесі **Test Details** (Сынақ мәліметтері) экранның ортасында көрсетіледі (20-сурет, келесі бет):

- **User ID** (Пайдаланушы идентификаторы)
- **Cartridge SN** (Картридждің СН) (сериялық нөмірі)
- **Cartridge Expiration Date** (Картридждің жарамдылық мерзімі)
- **Module SN** (Модульдің СН) (сериялық нөмірі)
- **Test Status** (Сынақ күйі) (оператор Completed (Аяқталды), Failed (Сәтсіз аяқталды) немесе Canceled (Бас тартылды))
- **Error Code** (Қате коды) (қолданылса)
- **Test Start Date and Time** (Сынақтың басталу күні мен уақыты)
- **Test Execution Time** (Сынақ орындау уақыты)
- **Assay Name** (Сынама атауы)
- **Test ID** (Сынақ идентификаторы)
- **Test Result** (Сынақ нәтижесі):
	- **Positive** (Оң) (егер кемінде бір асқазан-ішек патогені анықталса/идентификацияланса)
	- **Negative** (Теріс) (егер асқазан-ішек патогені анықталмаса)
	- **Failed** (Сәтсіз аяқталды) (қате пайда болды немесе пайдаланушы сынақтан бас тартты)
- Оң сигналдың оқиғасында  $C_T$  және соңғы флуоресценция бар сынамада сыналған **List of analytes** (Аналиттер тізімі)
- CT және соңғы флуоресценция бар **Internal Control** (Ішкі бақылау)
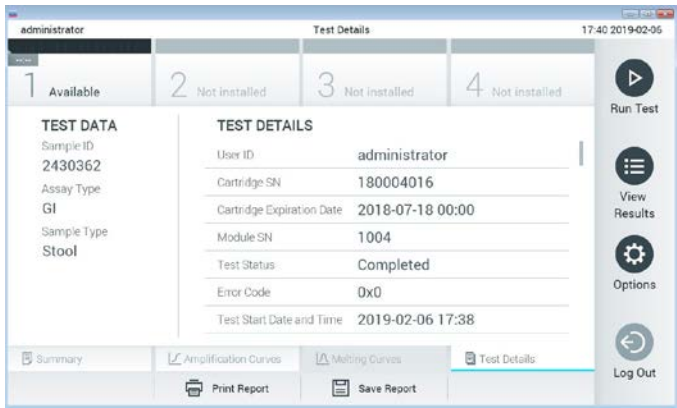

**20-сурет. Сол жақ панельде Test Data (Сынақ мәліметтері) мәнін және негізгі панельде Test Details (Сынақ мәліметтері) мәнін көрсететін экран мысалы.**

# Нәтижелерді алдыңғы сынақтардан шолу

Нәтижелер қоймасында сақталатын алдыңғы сынақтардан нәтижелерді көру үшін негізгі мәзір тақтасындағы **View Results** (Нәтижелерді көру) түймесін басыңыз (21 сурет).

| administrator |               | <b>Test Results</b> |                  |                      |                | 17:40 2019-02-06     |
|---------------|---------------|---------------------|------------------|----------------------|----------------|----------------------|
| Available     | Not installed |                     | Not installed    |                      | Not installed. | ▷<br><b>Run Test</b> |
| Sample ID     | Assay         | Operator ID         | Mod<br>Date/Time |                      | Result         |                      |
| 2430352       | GI            | administrator       | T.               | 2019-02-06 17:38 pos |                | ⋿                    |
| 2430352       | RP            | administrator       |                  | 2019-02-06 17:33 pos |                | View<br>Results      |
| 14            | ĠÌ            | administrator       |                  | 2019-02-06 13:54 pos |                |                      |
| 12            | <b>RP</b>     | administrator       | $\mathbf{1}$     | 2019-02-06 13:42 pos |                | ٠<br>Options         |
|               | K <           | Page 1 of 1         | X                |                      |                | €                    |
| Remove Filter |               | Print Report<br>H   | Save Report      |                      | Search         | Log Out              |

**21-сурет. View Results (Нәтижелерді көру) экранының мысалы.**

Келесі ақпарат әрбір орындалған сынақ үшін қолжетімді (22-сурет):

- **Sample ID** (Үлгі идентификаторы)
- **Assay** (Сынама) (Асқазан-ішек панелі үшін «GI» болып табылатын сынақ сынамасының атауы)
- **Operator ID** (Оператор идентификаторы)
- **Mod** (Мод) (сынақ орындалған талдамалы модуль)
- **Date/Time** (Күн/Уақыт) (сынақ аяқталғандағы күн мен уақыт)
- **Result** (Нәтиже) (сынақтың қорытындысы: оң [pos (оң)], теріс [neg (тер)], failed [fail (сәтсіз)] немесе successful [suc (сәтті)])

**Ескертпе**: Егер QIAstat-Dx Analyzer 1.0 құралында **User Access Control** (Пайдаланушының кіру мүмкіндігін басқару) мүмкіндігі қосылса, пайдаланушының кіруге құқығы жоқ деректер жұлдызшалармен жасырылады.

**Сұр шеңберді** үлгі идентификаторының сол жағына басу арқылы бір немесе бірнеше сынақ нәтижесін таңдаңыз. Таңдалған нәтижелердің қасында **ұяшық** пайда болады. Осы **ұяшық белгісін** басу арқылы сынақ нәтижелерінің таңдауын алуға болады. Жоғарғы жолда **ұяшық белгісі шеңберін** басу арқылы нәтижелердің бүкіл тізімін таңдауға болады (22-сурет).

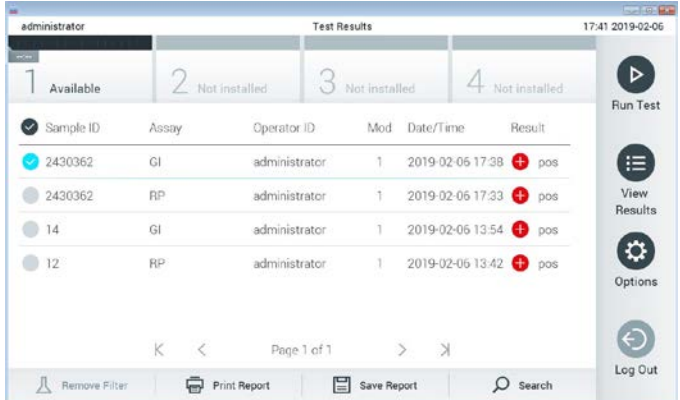

**22-сурет. View Results (Нәтижелерді көру) экранында Test Results (Сынақ нәтижелері) мәнін таңдаудың мысалы.**

Белгілі бір сынақтың нәтижесін көру үшін сынақта кез келген жерді басыңыз.

Осы параметрге сәйкес артуы немесе кемуі бойынша тізімді сұрыптау үшін баған тақырыбын (мыс., **Sample ID** (Үлгі идентификаторы)) басыңыз. Тізімді бір мезгілде тек бір бағанға сәйкес сұрыптауға болады.

**Result** (Нәтиже) бағанында әр сынақтың нәтижесі көрсетіледі (2-кесте):

**2-кесте. Сынақ нәтижелерінің сипаттамалары**

| Қорытынды                      | Нәтиже                    | Сипаттама                                                                                       |
|--------------------------------|---------------------------|-------------------------------------------------------------------------------------------------|
| Positive (OH)                  | $\mathbf{U}_{\text{pos}}$ | Кемінде бір патоген оң                                                                          |
| Negative (Tepic)               | nea                       | Аналиттер анықталмады                                                                           |
| Failed (Сәтсіз аяқталды)       | $\bullet$ fail            | Қате пайда болғандықтан немесе пайдаланушы<br>сынақтан бас тартқандықтан, сынақ сәтсіз аяқталды |
| Successful (Carri<br>аяқталды) | suc.                      | Сынақ оң немесе теріс, бірақ пайдаланушыда сынақ<br>нәтижелеріне кіру құқықтары жоқ             |

Принтер QIAstat-Dx Analyzer 1.0 құралына жалғанғанын және тиісті драйвер орнатылғанын тексеріңіз. Таңдалған нәтиже(лер) үшін есеп(тер)ті басып шығару үшін **Print Report** (Есепті басып шығару) түймесін басыңыз.

Таңдалған нәтиже(лер)ні PDF пішімінде сыртқы USB сақтау құрылғысына сақтау үшін **Save Report** (Есепті сақтау) түймесін басыңыз.

Есеп түрін таңдау: **List of Tests** (Сынақтардың тізімі) немесе **Test Reports** (Сынақ есептері).

Нәтижелерді **Sample ID** (Үлгі идентификаторы), **Assay** (Сынама) және **Operator ID** (Оператор идентификаторы) бойынша іздеу үшін **Search** (Іздеу) түймесін басыңыз. Іздеуді бастау үшін виртуалды перне тақта арқылы іздеу жолын енгізіп, **Enter (Енгізу)**  түймесін басыңыз. Іздеу нәтижелерінде іздеу мәтіні бар жазбалар ғана көрсетіледі.

Егер нәтижелер сүзгіленсе, іздеу тек сүзгіленген тізімге қолданылады.

Осы параметрдің негізінде сүзгіні қолдану үшін баған тақырыбын басып тұрыңыз. **Sample ID** (Үлгі идентификаторы) сияқты кейбір параметрлер үшін, сүзгінің іздеу жолын енгізуге болатындай етіп виртуалды пернетақта көрсетіледі.

**Assay** (Сынама) сияқты басқа параметрлер үшін, қоймада сақталған сынамалар тізімі бар диалогтық терезе ашылады. Таңдалған сынамалармен орындалған сынақтарды ғана сұрыптау үшін бір немесе бірнеше сынаманы таңдаңыз.

Баған тақырыбының сол жағындағы таңбасы бағанның сүзгісі белсенді екенін көрсетеді.

Қосалқы мәзір тақтасында **Remove Filter** (Сүзгіні жою) түймесін басу арқылы сүзгіні жоюға болады.

## Нәтижелерді USB дискісіне экспорттау

Сынақ нәтижелерінің көшірмесін PDF пішімінде USB дискісіне экспорттау және сақтау үшін, **View Results** (Нәтижелерді көру) экранының кез келген қойындысынан **Save Report** (Есепті сақтау) параметрін таңдаңыз. USB порты QIAstat-Dx Analyzer 1.0 құралының алдыңғы бетінде орналасқан.

## Нәтижелерді басып шығару

Принтер QIAstat-Dx Analyzer 1.0 құралына жалғанғанын және тиісті драйвер орнатылғанын тексеріңіз. Сынақ нәтижелерінің көшірмесін принтерге жіберу үшін **Print Report** (Есепті басып шығару) түймесін басыңыз.

# Нәтиже түсіндірмесі

EPEC, STEC және STEC O157:H7 сынамасынан басқа тиісті PCR сынамасы оң болғанда, асқазан-ішек ағзасына арналған нәтиже «Positive» (Оң) деп саналады. EPEC, STEC және STEC O157:H7 сынамасының нәтиже түсіндірмесі төмендегі 3 кестеде берілген дәлелдемеге сәйкес келеді.

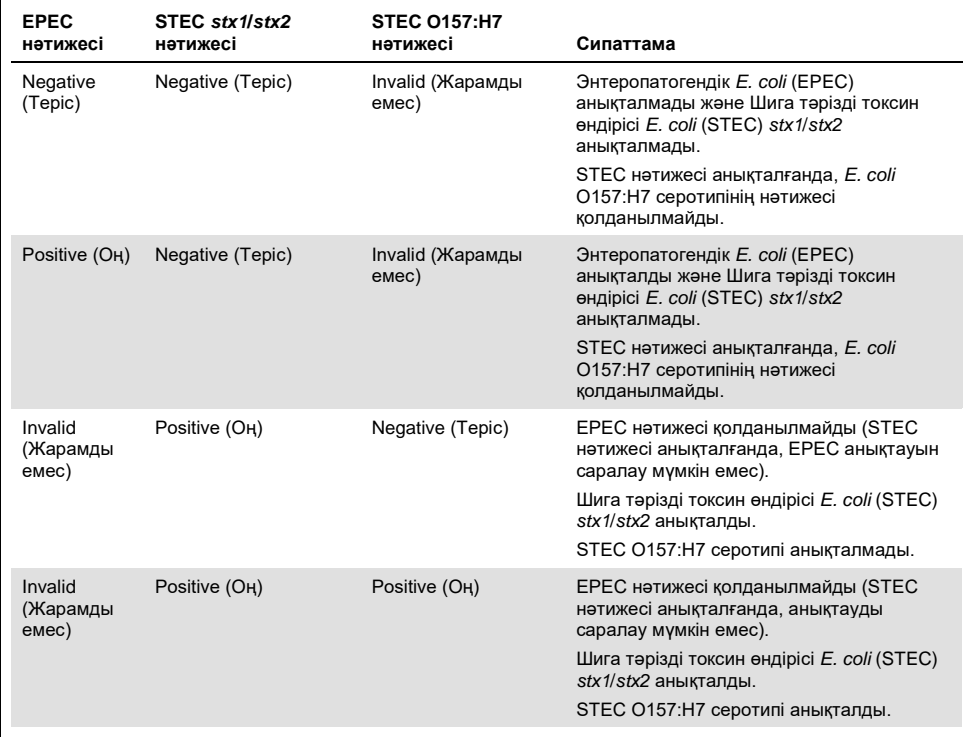

#### **3-кесте. EPEC, STEC және STEC O157:H7 нәтижелерінің түсіндірмесі**

# Ішкі бақылау түсіндірмесі

Ішкі бақылау нәтижелерін 4-кестеге сәйкес түсіндіруге болады.

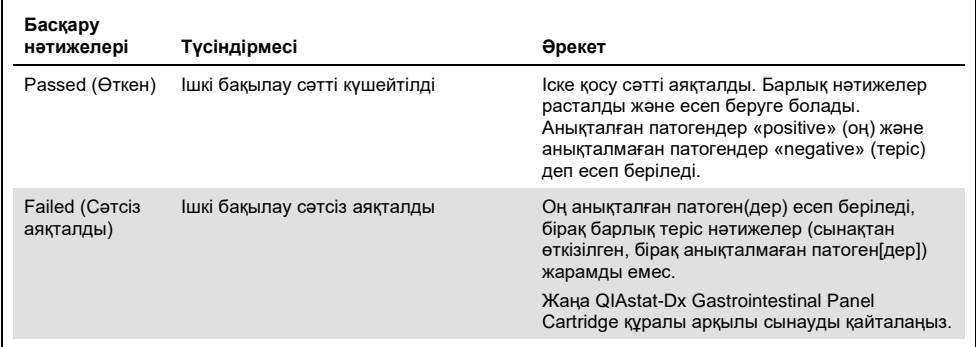

#### **4-кесте. Ішкі бақылау нәтижелерінің түсіндірмесі**

# Сапа бақылауы

QIAGEN компаниясының ISO сертификатталған сапа басқару жүйесіне сәйкес, өнімнің сапасын тұрақты қамтамасыз ету үшін QIAstat-Dx Gastrointestinal Panel құралының әрбір жинағы алдын ала орнатылған сипаттамаларға сәйкестігі сыналады.

# Шектеулер

- QIAstat-Dx Gastrointestinal Panel құралынан алынған нәтижелер диагностикалар, емдеу және емделушінің басқа басқару шешімдері үшін жалғыз негіз ретінде пайдалануға арналмаған.
- Оң нәтижелер QIAstat-Dx Gastrointestinal Panel құралында қосылмаған ағзалардағы аралас инфекцияның болуын жоққа шығармайды. Анықталған агент аурудың негізгі себебі болмауы мүмкін.
- Теріс нәтижелер асқазан-ішек жолының инфекциялануын жоймайды. Осы сынама арқылы асқынған асқазан-ішек инфекциясының барлық агенттері анықтала бермейді және кейбір клиникалық параметрлерде сезімталдылығы қаптама енгізуінде сипатталғаннан өзгешеленуі мүмкін.
- QIAstat-Dx Gastrointestinal Panel құралымен теріс нәтиже синдромның инфекциялық ерекшелігін жоққа шығармайды. Теріс сынама нәтижелері үлгіні өңдеу қателері, сынама мақсатталған нуклеиндік қышқылдар реттілігінің әртүрлілігі, сынамаға қосылмаған ағзалардан инфекция, сынама мен кейбір дәрідәрмектердің, терапиялар мен агенттердің пайдалануына арналған шектен төмен болып табылатын қосылған ағзалардың ағза деңгейлерін қоса, бірнеше факторлар мен олардың тіркесімдерден болуы мүмкін.
- QIAstat-Dx Gastrointestinal Panel құралы осы пайдалану нұсқауларында сипатталғандардан басқа үлгілерді сынауға арналмаған. Сынақтың өнімділік сипаттамалары асқынған асқазан-ішек симптомдары бар адамның, Cary-Blair тасымалдау ортасында қайта суспензияланған алдын ала сақталмаған нәжіс үлгілерімен ғана орнатылды.
- QIAstat-Dx Gastrointestinal Panel құралы ағзаны қалпына келтіруге арналған күтім көрсету өсіріндісінің, қолданылатын серотипі және/немесе микробқа қарсы дәрідәрмектердің сезімталдық сынағының стандартымен үйлесімділікте пайдалануға арналған.
- QIAstat-Dx Gastrointestinal Panel құралының нәтижелерін біліктілігі бар денсаулық сақтау қызметкерлері барлық тиісті клиникалық, зертханалық және эпидемиологиялық нәтижелердің мәтінмәніне сәйкес талдауы қажет.
- QIAstat-Dx Gastrointestinal Panel құралын QIAstat-Dx Analyzer 1.0 құралымен ғана пайдалануға болады.[\\*](#page-43-0)
- QIAstat-Dx Gastrointestinal Panel құралы сапалық сынама болып табылады және анықталған ағзалар үшін мөлшерлік мән бермейді.
- Ағза өмірге қабілетті және инфекциялық болмаса да, тірі ағзада паразиттік, вирустық және бактериялық нуклеиндік қышқылдар сақталуы мүмкін. Мақсаттық маркердің анықталуы тиісті ағза инфекция қоздырғышы немесе клиникалық симптомдар болып табылатынын білдірмейді.
- Вирустық, паразиттік және бактериялық нуклеиндік қышқылдардың анықталуы үлгіні дұрыс жинауға, өңдеуге, тасымалдауға сақтауға және QIAstat-Dx Gastrointestinal Panel Cartridge құралына жүктеуге байланысты. Жоғарыда көрсетілген процестердің кез келгені үшін операциялардың қате орындалуы жалған оң немесе жалған теріс нәтижелерді қоса, қате нәтижелерге әкелуі мүмкін.
- Белгілі бір ағзалар мен тіркесімделген барлық ағза үшін сынама сезімталдығы мен ерекшелігі берілген сынаманың ішкі өнімділік параметрлері болып табылады және таратылуына байланысты өзгермейді. Керісінше, сынақ нәтижесінің теріс және оң болжамдық нәтижелері аурудың/ағзаның таралуына байланысты. Таратылуы жоғарырақ сынақ нәтижесінің оң таратылу мәніне оң әсер етеді, бірақ төменірек таратылуы да сынақ нәтижесінің теріс таратылуына оң әсер етеді.

<span id="page-43-0"></span><sup>\*</sup> 1.2 немесе одан жоғары QIAstat-Dx бағдарламалық құрал нұсқасында жұмыс істейтін DiagCORE Analyzer құралдарын QIAstat-Dx Analyzer 1.0 құралдарына баламалы ретінде пайдалануға болады.

# Өнімділік сипаттамалары

# Клиникалық өнімділігі

CE белгіленуіне арналған QIAstat-Dx Gastrointestinal Panel сынамасының өнімділігін бағалау мақсатында клиникалық зерттеу жүргізілді.

Зерттеу асқазан-ішек инфекциясының белгілері мен симптомдары бар адамдардан алынған қалған клиникалық үлгілер арқылы бақылаулық, ретроспективтік ретінде жобаланған. Қатысушы(лар)ға протоколдар мен нақты нұсқауларға сәйкес мұздатылған ретроспективтік үлгілерді сынау сұралған.

Жарамды үлгілер әдеттегі белгілер мен симптомдар ретінде іш өту, лоқсу, іш ауыру және/немесе безгекті қоса, клиникалық асқазан-ішек синдромы бар асқазан-ішек инфекциялары күдіктелген емделушілерден алынған алдын ала сақталмаған нәжіс немесе Cary-Blair тасымалдау ортасындағы нәжіс болды.

Зерттеуге бір (1) аурухана зертханасы мен өндіруші аймағы қатысты.

Қатысу ауруханасының аймағы жалпы 361, тиісінше өндіруші аймағы — 235 және 126 клиникалық үлгіні сынады. Зерттеуге қабылданған теріс үлгілердің көпшілігі өндіруші аймағында сыналды (88 үлгі). Үлгілер бұрын BD MAX® Enteric Parasite Panel (барлық паразит) Allplex® Gastrointestinal Panel сараптасын (1–3 тақта) және FilmArray® Gastrointestinal Panel сынамасын қоса, молекулярлық түрлі әдістермен сыналды. Сәйкес емес нәтижелерге болған жағдайда, үлгілері жоғарыдағы әдістердің бірі — FilmArray Gastrointestinal Panel сынамасымен қайта сыналды және 3 ереженің 2-уі қолданылды: 2 әдіс арқылы алынған нәтиже оң нәтиже ретінде қабылданды. Сынаудан бұрын үлгілер Cary-Blair ортасында -80°C температурада нәжіс ретінде сақталды.

Барлық сынау әдісі тиісті өндірушінің нұсқауларына сәйкес орындалды.

Тіркелген 361 үлгінің 5 үлгісі зерттеуден алынып тасталды, нәтижесінде бағалау және талдау үшін 356 үлгі болды. Бұл 356 үлгі жалпы 546 бағаланатын нәтиже берді. Осы нәтижелердің ішінен QIAstat-Dx Gastrointestinal Panel құралы 425 патогенді дұрыс анықтады (шынайы оң нәтижелер), ал 91 нәтиже шынайы теріс болды. QIAstat-Dx Gastrointestinal Panel құралы салыстырмалы әдістердің ешқайсысында табылмаған 21 патогенді анықтаған кезде 9 патогенді (жалған теріс) анықтай алмады. Салыстырмалы әдістермен толығымен теріс болатын үлгілерде 2 жалған оң нәтиже болғанын айта кету керек.

Клиникалық сезімталдық немесе оң пайыздық келісім (PPA) 100% x (TP/[TP + FN]) ретінде есептелген. Шынайы оң (true positive, TP) мәні QIAstat-Dx Gastrointestinal Panel құралы және компаратор(лар) әдістерінің ағза үшін оң нәтиже беретінін және компаратор әдістерінің нәтижелері оң болғанда, жалған теріс (false negative, FN) QIAstat-Dx Gastrointestinal Panel нәтижесінің теріс екенін көрсетті. Ерекше немесе теріс пайыздық келісім (NPA) 100% x (TN/[TN + FP]) ретінде есептелген. Шынайы теріс (true negative, TN) мәні QIAstat-Dx Gastrointestinal Panel құралы және компаратор әдісі теріс нәтижелерге ие болғанын көрсетеді және жалған оң (false positive, FP) мәні QIAstat-Dx Gastrointestinal Panel нәтижесі оң, бірақ компаратор әдістерінің нәтижелері теріс болғанын көрсетеді. Жеке патогенділердің клиникалық ерекшелігін есептеу үшін, жалпы қолжетімді нәтижелер шынайы және жалған оң ағзалардың нәтижелерімен шығарылды. Әрбір нүктелік бағалау үшін дәл биномдық екі жақты 95% сенім аралық есептелді.

Сынама мен оның жеке патогендерінің зерттеу клиникалық сипаттамасы келесі беттегі 5-кестеде келтірілген.

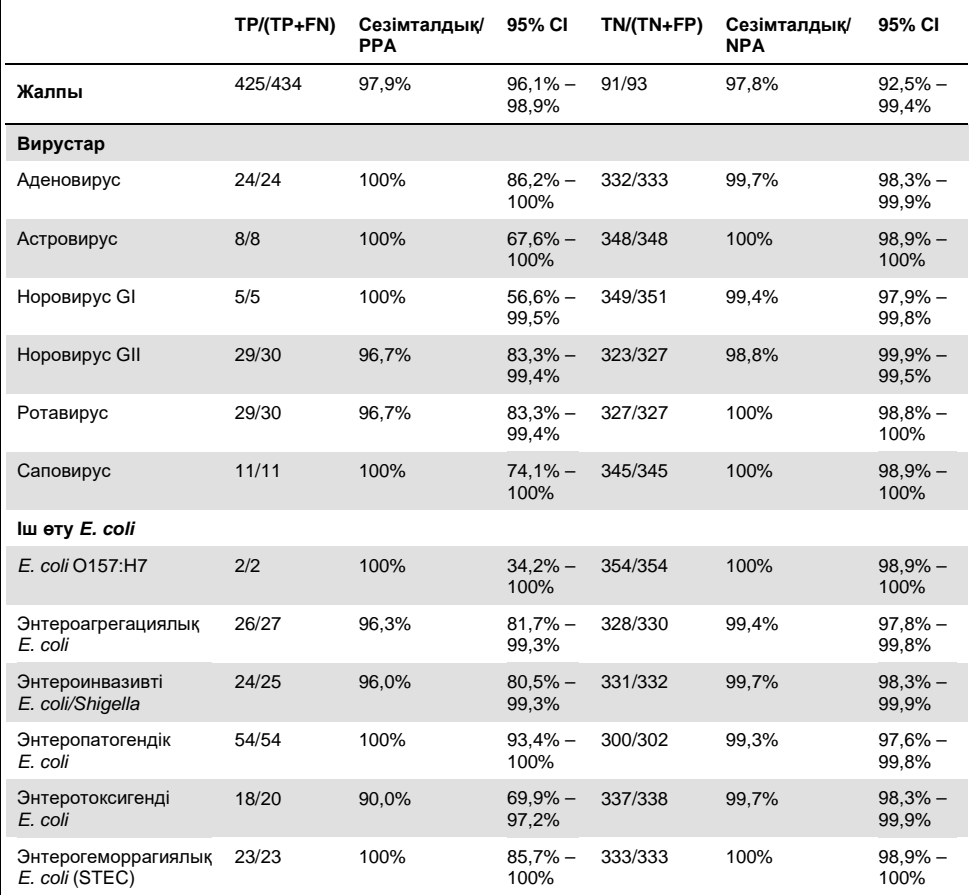

**5-кесте. Жалпы QIAstat-Dx Gastrointestinal Panel сынамасы, сондай-ақ жеке тақта ағзаларына арналған клиникалық сезімталдығы (PPA) мен ерекшелігі (NPA) және 95% сенім аралықтары**

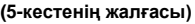

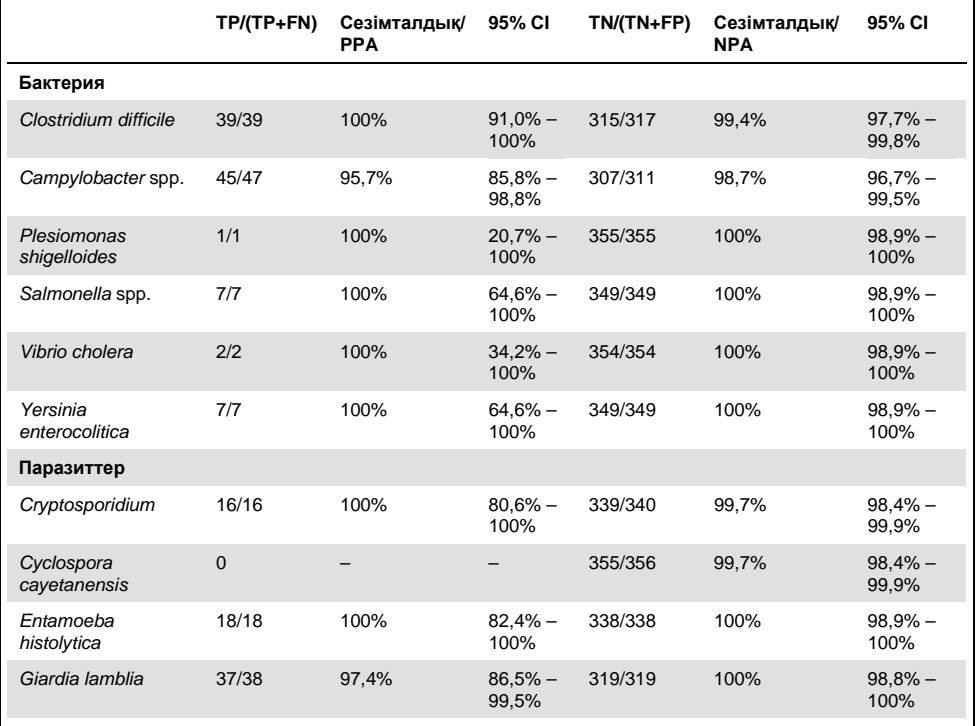

Бірінші сынақта сәтсіз болған 8 үлгі болды. Жеті (7) үлгі қайта сыналғанда сәтті аяқталды. Бір үлгі қайта екі рет сыналуы керек еді. Бірінші сынақтың сәттілік коэффициенті 97,7% (343/351) болды, қайта сынаудан кейінгі сәттілік коэффициенті 99,7% құрады.

## Қорытынды

QIAstat-Dx Gastrointestinal Panel құралы жоғары сапалы клиникалық сипаттамасының сипаттарын көрсетті. Жалпы сынама сезімталдығы мен ерекшелігі тиісінше 97,9% (95% CI 96,1% – 98,9%) және 97,8% (95% CI 92,5% – 99,4%) құрады.

Сынама диагнозға қол жеткізу үшін, қажетті күрделілік пен дағдыға байланысты клиникалық зертханада оңай жіберілмейтін барлық жеке патогендер мен ағза санаттарын, соның ішінде паразиттерді жақсы орындады.

# Талдамалы өнімділік

# Сезімталдық (анықтау шегі)

Талдамалы сезімталдық немесе анықтау шегі (Limit of Detection, LoD) ең аз концентрациясы ретінде анықталады, онда ≥95% сыналған үлгілер оң нәтиже береді.

QIAstat-Dx Gastrointestinal Panel құралының LoD QIAstat-Dx Gastrointestinal Panel құралы арқылы анықтауға болатын жекелеген патогендерін білдіретін таңдалған штамдарды пайдаланып аналитке анықталды. Симуляцияланған нәжіс үлгісінің матрицасы (Copan® Cary-Blair тасымалдау ортасында қалпына келтірілген теріс үлгі) бір немесе бірнеше патогенмен бірге ашылып, 20 репликамен сыналды.

Әрбір QIAstat-Dx Gastrointestinal Panel мақсатына арналған жеке LoD мәндері 6 кестеде көрсетілген (келесі бет).

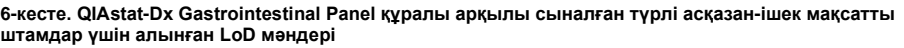

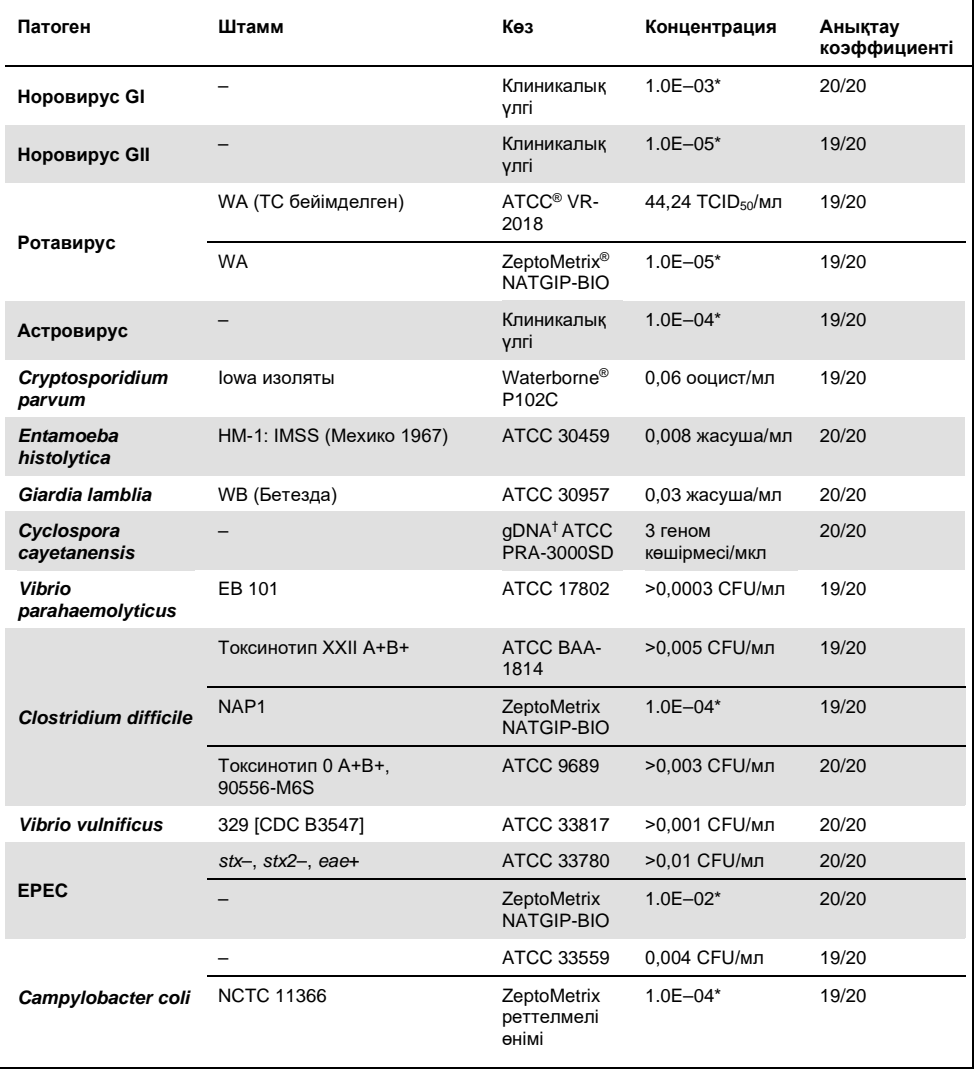

**(6-кестенің жалғасы)**

| Патоген                            | Штамм                                                                       | Көз                                  | Концентрация   | Анықтау<br>коэффициенті |
|------------------------------------|-----------------------------------------------------------------------------|--------------------------------------|----------------|-------------------------|
| Campylobacter                      |                                                                             | ATCC BAA-<br>1234                    | >0,003 СFU/мл  | 19/20                   |
| jejuni                             |                                                                             | ATCC 49349                           | >0,001 СFU/мл  | 19/20                   |
| Campylobacter<br>upsaliensis       | NCTC 11541 (C231)                                                           | ATCC 43954                           | >0,001 СFU/мл  | 20/20                   |
|                                    | Sandstedt және Ursing                                                       | <b>ATCC BAA-</b><br>1059             | >0,008 СFU/мл  | 20/20                   |
| Yersinia<br>enterocolitica         | Штамм NTCC 11175 қос. түр.<br>Enterocolitica (Schleifstein<br>және Coleman) | ATCC 700822                          | >0,001 СFU/мл  | 20/20                   |
|                                    | Штамм 33114                                                                 | ATCC 9610                            | >0.5 СFU/мл    | 20/20                   |
| <b>ETEC</b>                        | <b>ETEC H10407</b><br>серотипі О78:Н11                                      | <b>ATCC 35401</b>                    | >0,001 СFU/мл  | 20/20                   |
|                                    | $E.$ coli O115:H5 sth+                                                      | SSI 82174                            | $3.2E - 08*$   | 20/20                   |
|                                    | EIEC Fr 1368 (ipaH)                                                         | SSI 82171                            | 7.9E-09*       | 20/20                   |
| <b>EIEC</b>                        | EIEC O29:NM (Migula)<br>Кастеллани                                          | ATCC 43892                           | >0.0001 СFU/мл | 20/20                   |
|                                    | <b>WRAIR I улы</b>                                                          | ATCC 29930                           | >0,001 СFU/мл  | 19/20                   |
| Shigella sonnei                    | Z004                                                                        | ZeptoMetrix<br>NATGIP-BIO            | $1.0E - 03*$   | 19/20                   |
|                                    | $O22$ stx1-stx2                                                             | SSI 91350                            | $5.0E - 08*$   | 20/20                   |
| <b>STEC</b>                        | O26:H11                                                                     | Microbiologics <sup>®</sup><br>01100 | 840 СFU/мл     | 19/20                   |
| <b>EAEC</b>                        | O111a. 111b: K58:H21;<br>CDC3250-76                                         | <b>ATCC 29552</b>                    | >0,001 СFU/мл  | 19/20                   |
|                                    | EAEC                                                                        | ZeptoMetrix<br>NATGIP-BIO            | $3.2E - 04*$   | 19/20                   |
| Salmonella enterica                | Серовар Энтеритидис                                                         | ATCC BAA-<br>1045                    | >0,002 СFU/мл  | 19/20                   |
|                                    | Серовар Энтеритидис, СDC<br>K-1891                                          | ATCC 13076                           | 0,4 СFU/мл     | 20/20                   |
|                                    | Bader                                                                       | <b>ATCC 14029</b>                    | >0,005 СFU/мл  | 19/20                   |
| <b>Plesiomonas</b><br>shigelloides | Z <sub>130</sub>                                                            | <b>ZeptoMetrix</b><br>NATGIP-BIO     | $3.2E - 03*$   | 20/20                   |

#### **(6-кестенің жалғасы)**

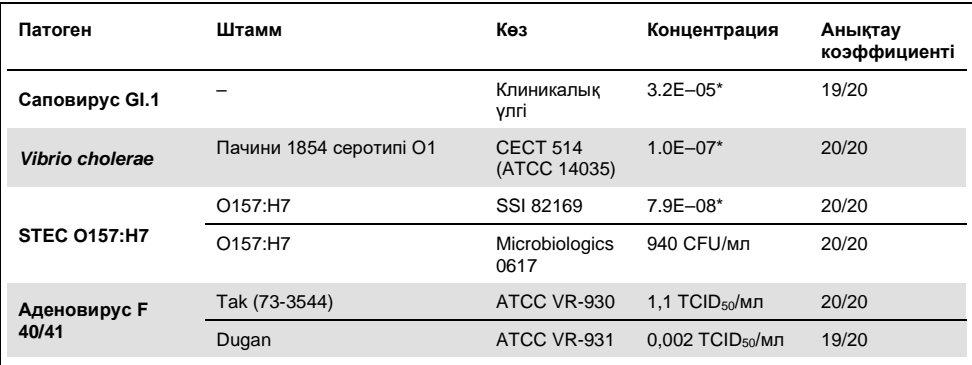

\* Бастапқы концентрациясынан салыстырмалы сұйылту.

† Мөлшерлік синтетикалық *Cyclospora cayetanensis* ДНҚ.

## Сынаманың сенімділігі

Күшті сынама жұмысының тексеруі клиникалық нәжіс үлгілерінде ішкі бақылаудың жұмысын талдау арқылы бағаланды. Cary-Blair тасымалдау ортасында отыз (30) жеке алдын ала сақталмаған нәжіс үлгілері QIAstat-Dx Gastrointestinal Panel құралы арқылы талданған жерде анықтау үшін барлық патогендер теріс болуы мүмкін.

Сыналған барлық үлгілер QIAstat-Dx Gastrointestinal Panel құралының ішкі бақылауына оң нәтиже берді және дұрыс жұмыс істеді.

### <span id="page-52-0"></span>Эксклюзивтік (талдамалы ерекшелік)

Эксклюзивтік зерттеу силико-талдауда және зертханалық сынауда, тақта қамтымайтын асқазан-ішек патогендері немесе ішектік емес ағзалар үшін QIAstat-Dx Gastrointestinal Panel құралының талдамалы ерекшелігін бағалау үшін жүргізілді. Бұл ағзалар асқазан-ішек панелінің ағзаларына қатысты, бірақ олардан ерекшелігі бар немесе сыналатын популяциядан жиналған үлгілерде болуы мүмкін үлгілерді қамтиды.

Таңдалған ағзалар клиникалық тұрғыдан маңызды (асқазан-ішек жолын колонизациялау немесе асқазан-ішек симптомдарын тудыратын), жалпы тері флорасы немесе зертханалық ластаушы болып табылады немесе микроағзалар, олар үшін халықтың көпшілігі инфекцияланған болуы мүмкін.

Ықтимал айқас реактивті ағзаларды бактериялық мақсаттарға арналған 10<sup>6</sup> CFU/мл, паразиттік мақсаттар үшін 10<sup>6</sup> жасуша/мл және вирустық мақсаттар үшін 10<sup>5</sup> TCID50/мл болатын ағза қорының негізінде мүмкін болатын ең жоғары концентрацияда ықтимал айқас реактивті ағзаларға шығару арқылы дайындалды.

7-кестеде осы зерттеуде сыналған патогендердің тізімі көрсетіледі.

| Typi     | Патоген                             |
|----------|-------------------------------------|
|          | Abiotrophia defectiva               |
|          | Acinetobacter baumannii             |
|          | Aeromonas hydrophila                |
|          | Arcobacter cryaerophilus            |
|          | Bifidobacterium bifidum             |
|          | Campylobacter fetus                 |
|          | Campylobacter gracilis              |
|          | Campylobacter helveticus            |
|          | Campylobacter hominis               |
|          | Campylobacter lari                  |
| Бактерия | Campylobacter mucosalis             |
|          | Campylobacter rectus                |
|          | Chlamydia trachomatis               |
|          | Clostridium difficile non-toxigenic |
|          | Clostridium histolyticum            |
|          | Clostridium perfringens             |
|          | Clostridium septicum                |
|          | Clostridium tetani                  |
|          | Corynebacterium genitalium          |
|          | Enterobacter aerogenes              |
|          | Enterobacter cloacae                |
|          | Enterococcus faecalis               |

**7-кесте. Сыналған талдамалы ерекшелік патогендердің тізімі**

#### **(7-кестенің жалғасы)**

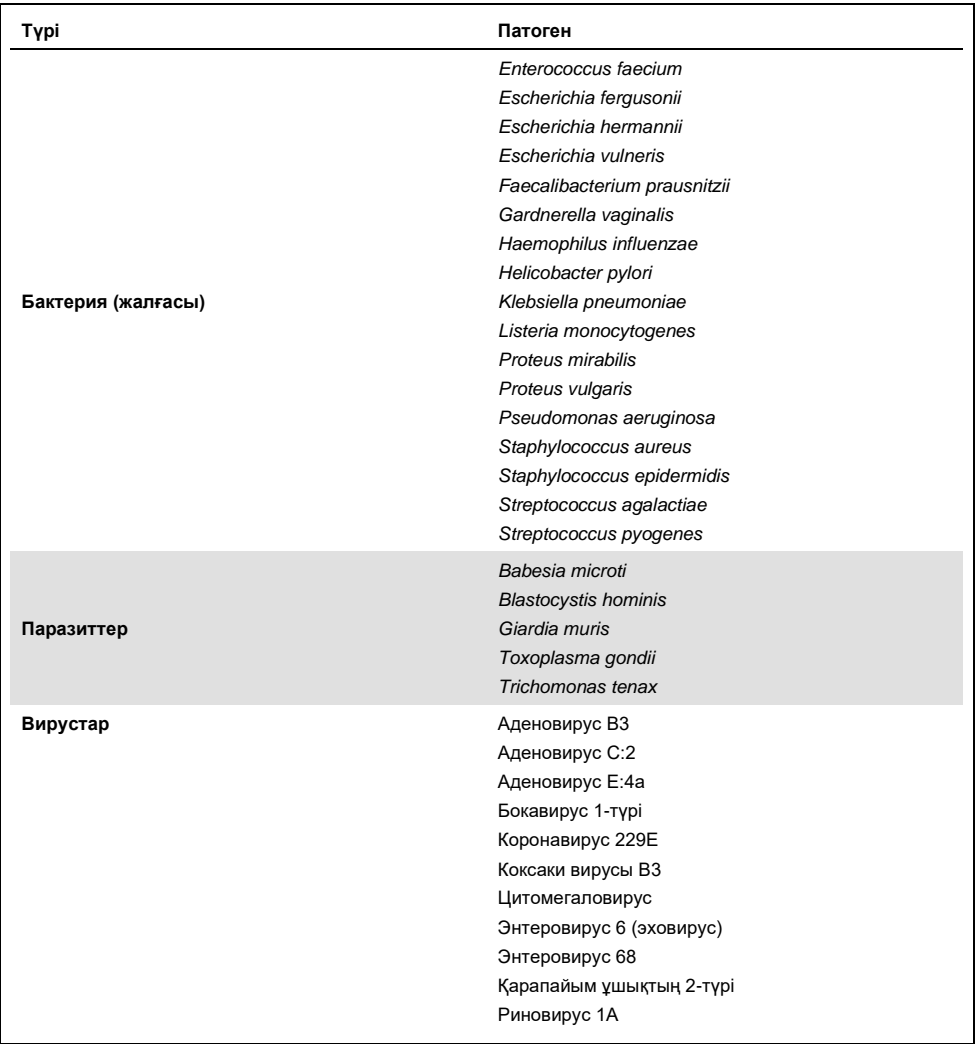

Айқас реактивтілік *Campylobacter rectus* және *Campylobacter helveticus* қарсы *Campylobacter* spp. (*C. coli*, *C. jejuni* және *C. upsaliensis*) құрылымдарында көрінеді.

Сыналған патогендердің қалған бөлігі теріс нәтиже көрсетті және QIAstat-Dx Gastrointestinal Panel құралында сыналған ағзалар үшін ешқандай айқас реакцияға ұшыраған жоқ.

Силико талдауда (9) QIAstat-Dx Gastrointestinal Panel құралына енгізілген барлық праймер/зонд үлгілері үшін орындалды. STEC *stx2* дизайнымен белгілі бір деңгейдегі айқас реактивтілік деңгейі Шига тәрізді токсиндерді (5, 15–17) алып жүрген *Citrobacter freundii* штамының дәйектілік талдауымен болжалды болды.

## Инклюзивті (талдамалы реактивтілігі)

Әрбір асқазан-ішек панелінің мақсатты организмінің генетикалық әртүрлілігін білдіретін әртүрлі штамдарды табуды талдау үшін инклюзивті зерттеу жүргізілді («инклюзивті штамдар»). Барлық талдаулар үшін инклюзивті штамдар зерттеуге енгізілді, топтардың/түрлердің үлгісі әртүрлі ағзаларға арналған. 8-кестеде осы зерттеуде сыналған асқазан-ішек жолдары патогендерінің тізімі берілген.

| Патоген                | Штамм/серотип       | Көз                     |
|------------------------|---------------------|-------------------------|
| Норовирус GI           | GI.4                | Клиникалық үлгі         |
|                        | GI.3                | Клиникалық үлгі         |
| Норовирус GII          | GII.17              | Клиникалық үлгі         |
|                        | WA (TC бейімделген) | <b>ATCC VR-2018</b>     |
| Ротавирус              | <b>WA</b>           | ZeptoMetrix NATGIP-BIO  |
|                        | WA, MA-104          | ZeptoMetrix 0810041CFHI |
| Астровирус             | HAstV-1             | Клиникалық үлгі         |
|                        | HAstV-4             | Клиникалық үлгі         |
| Cryptosporidium parvum | lowa изоляты        | Waterborne P102C        |

**8-кесте. Сыналған талдамалы реактивтілік патогендердің тізімі**

**(8-кестенің жалғасы)** 

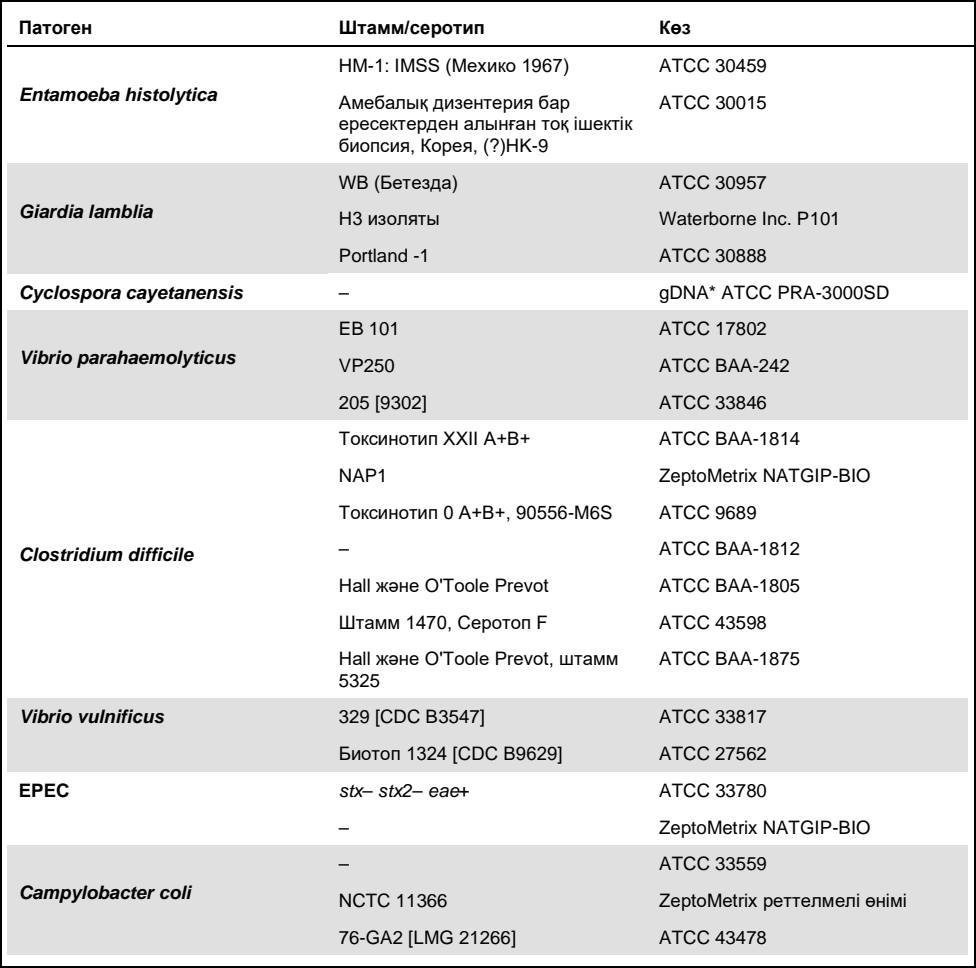

#### **(8-кестенің жалғасы)**

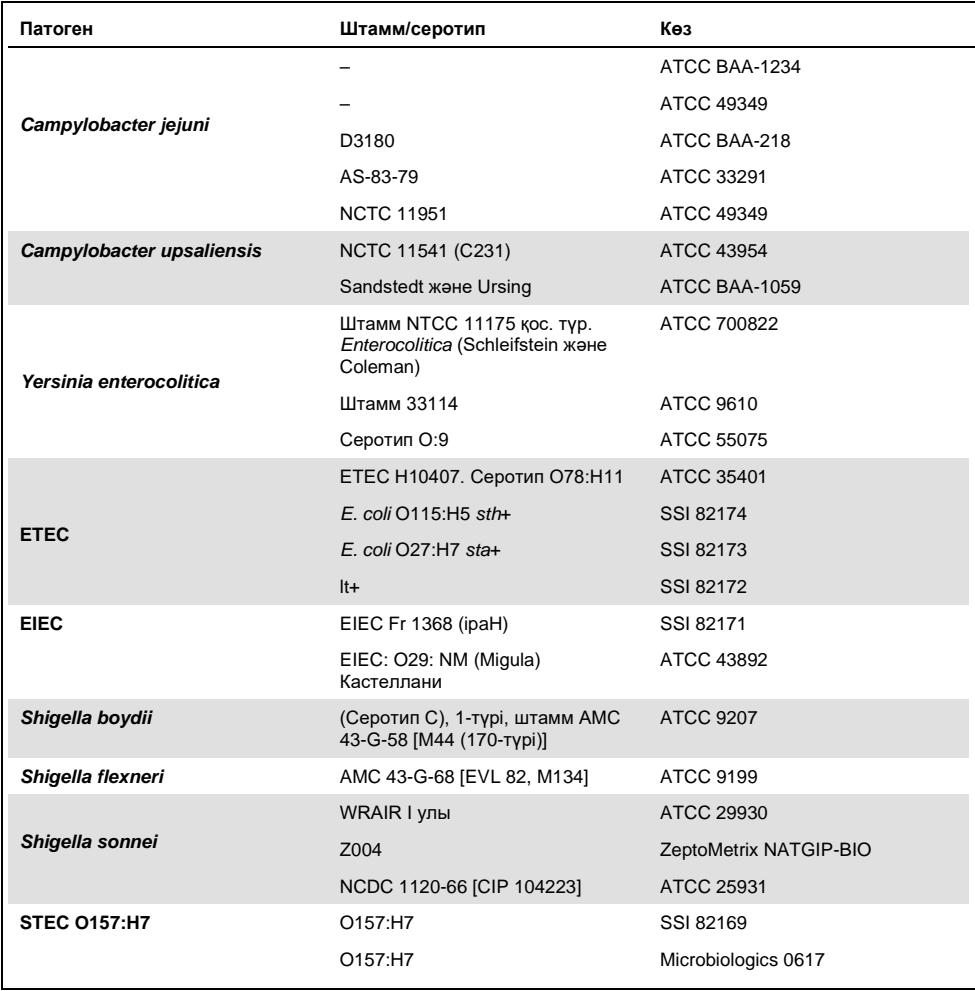

#### **(8-кестенің жалғасы)**

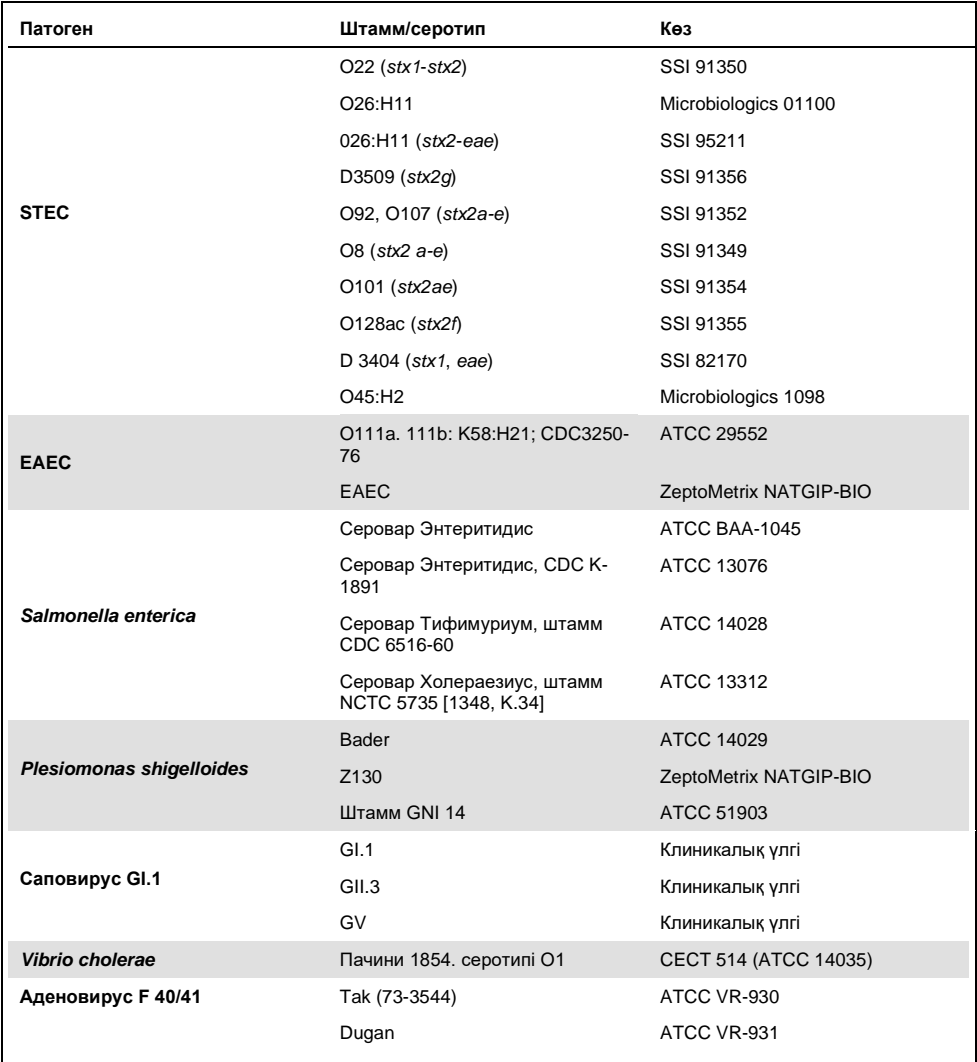

\* Мөлшерлік синтетикалық *Cyclospora cayetanensis* ДНҚ.

Сыналған барлық патогендер сыналған концентрацияда оң нәтиже көрсетті.

## Коинфекциялар

Бір нәжістің үлгісіне енгізілген бірнеше QIAstat-Dx Gastrointestinal Panel талдауларын QIAstat-Dx Gastrointestinal Panel құралы анықтайтындығын тексеру үшін коинфекциялар сынамасы орындалған.

Әртүрлі ағзалардың жоғары және төмен концентрациясы бір үлгіге біріктірілген. Организмдерді іріктеу маңыздылығы, таралуы (1–4, 6–8, 10–14, 18, 19) және QIAstat-Dx Gastrointestinal Panel Cartridge құралының орналасуы (әртүрлі реакциялық камераларда мақсатты бөлу) негізінде жасалған.

Аналиттер жоғары (50x LoD концентрациясы) және төмен концентрацияларында (5x LoD концентрациясы) симуляцияланған нәжіс үлгісінің матрицасына (Cary-Blair тасымалдау ортасында қайта суспензияланған теріс нәжіс) қосылған және әртүрлі комбинацияларға сынақтан өткізілген. 9-кестеде осы зерттеуде сыналған коинфекциялардың комбинациясы көрсетіледі.

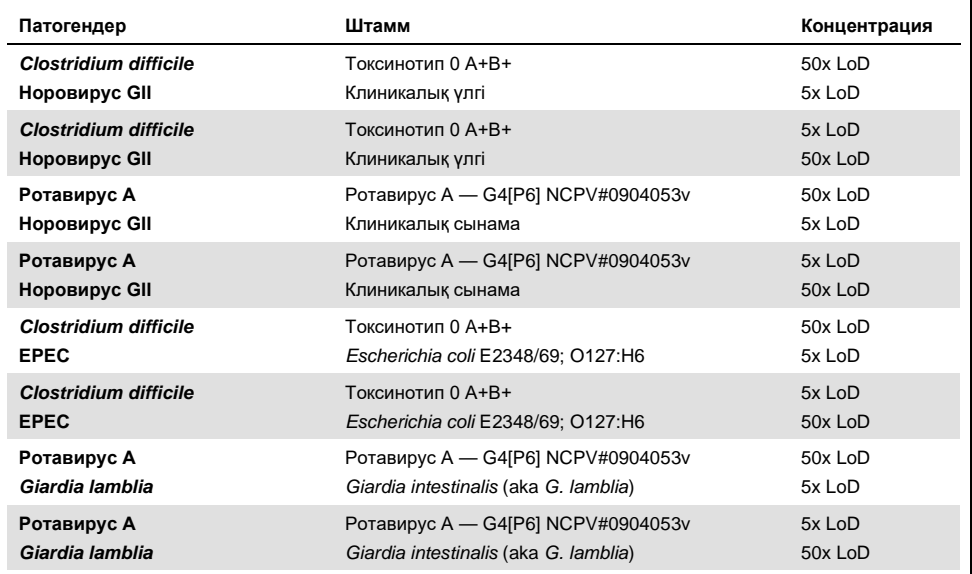

**9-кесте. Сыналған коинфекциялар комбинацияларының тізімі**

**(9-кестенің жалғасы)**

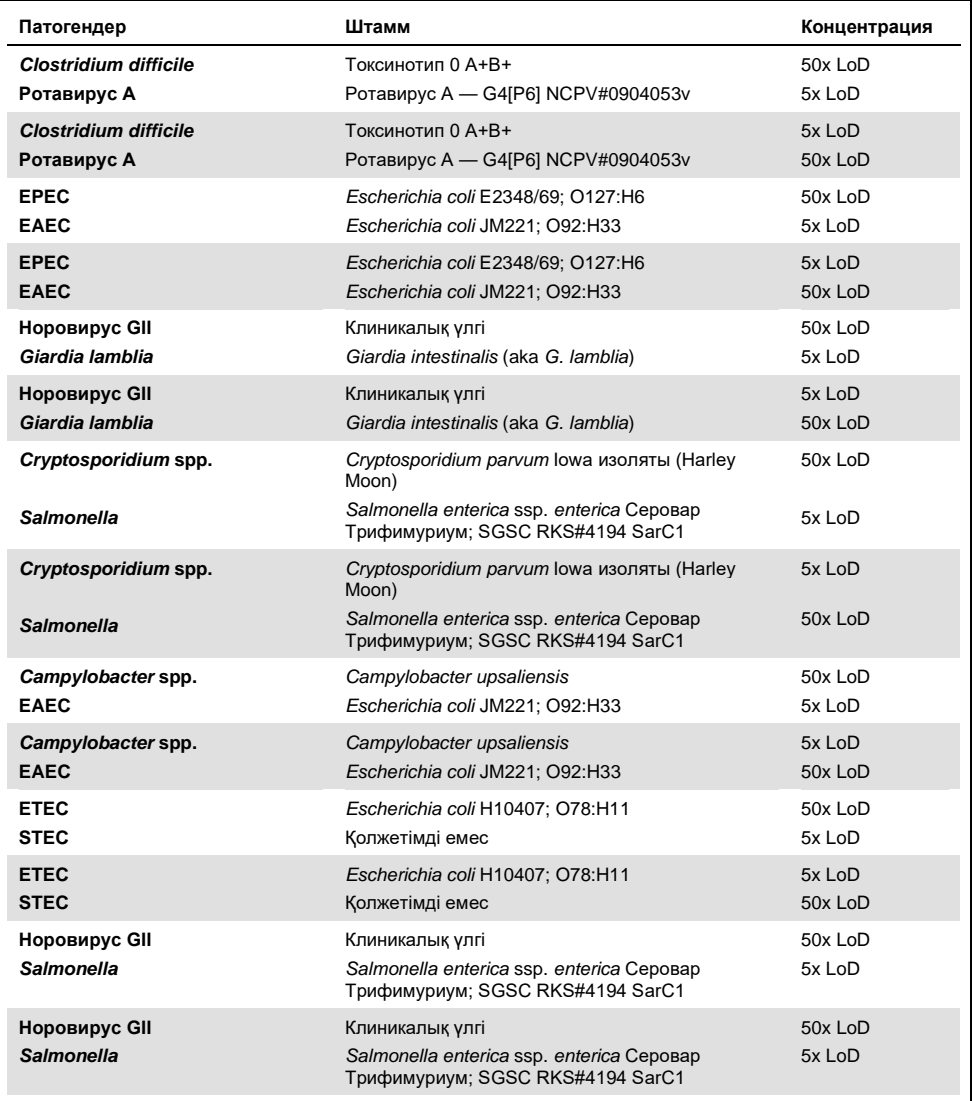

Сыналған барлық коинфекциялар төмен және жоғары концентрацияда араласқан екі патоген үшін оң нәтиже берді. QIAstat-Dx Gastrointestinal Panel құралымен сыналған үлгідегі коинфекцияның болуына байланысты нәтижеге ешқандай әсер етілмейді.

## Кедергі жасайтын заттар

Зерттеу барысында QIAstat-Dx Gastrointestinal Panel құралының жұмысына ықтимал кедергі жасайтын заттардың әсері зерттелді. Кедергі жасайтын заттарға асқазан-ішек жолдарында кездесетін немесе сынама жинау кезінде нәжіс сынамаларына енгізілуі мүмкін эндогендік жəне экзогендік заттар кіреді.

Кедергі жасайтын заттарды сынау үшін панельдегі барлық асқазан-ішек жолдарының патогендерін қамтитын таңдалған үлгілердің жиынтығы пайдаланылды. Кедергі жасайтын заттар шынайы нәжіс сынамасында табылуы мүмкін заттың концентрациясынан жоғары болатыны болжамдалатын деңгейдегі таңдалған үлгілерге қосылған. Таңдалған үлгілер тікелей үлгі-үлгі салыстыру үшін ықтимал ингибициялық затпен бірге және онсыз сыналған. Оған қоса, патогендік теріс үлгілер ықтимал ингибиторлық заттармен бірге қосылған.

Сыналған заттардың ешқайсысы ішкі бақылауға араласпайды немесе араласқан үлгіге енгізілген патогендерді көрсетті.

10, 11 және 12-ші кестеде (келесі беттер) QIAstat-Dx Gastrointestinal Panel құралына сыналған кедергі жасайтын заттардың концентрациясы көрсетіледі.

#### **10-кесте. Эндогендік заттар сыналды**

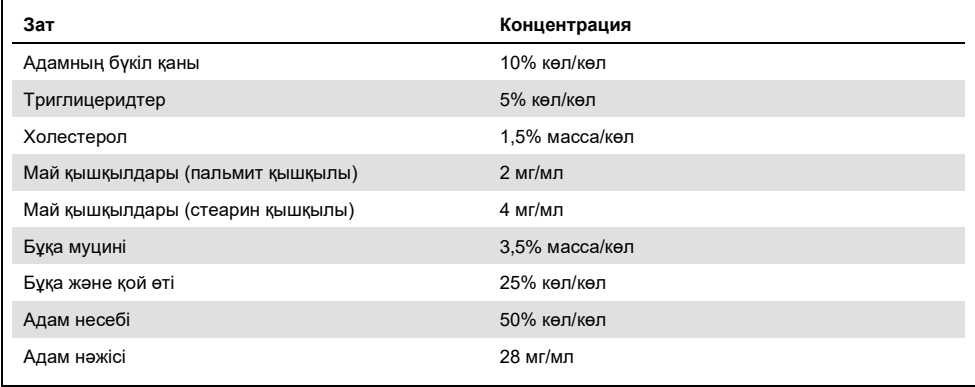

#### **11-кесте. Бәсекеге қабілетті микроағзалар сыналды**

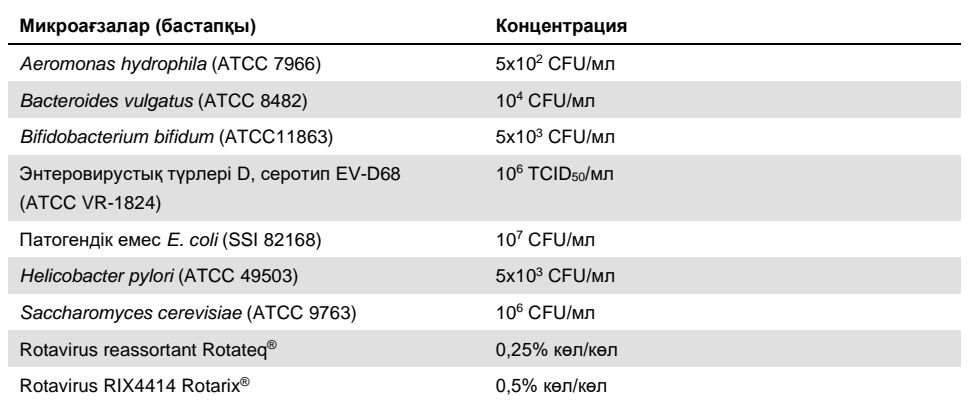

**12-кесте. Экзогендік заттар сыналды**

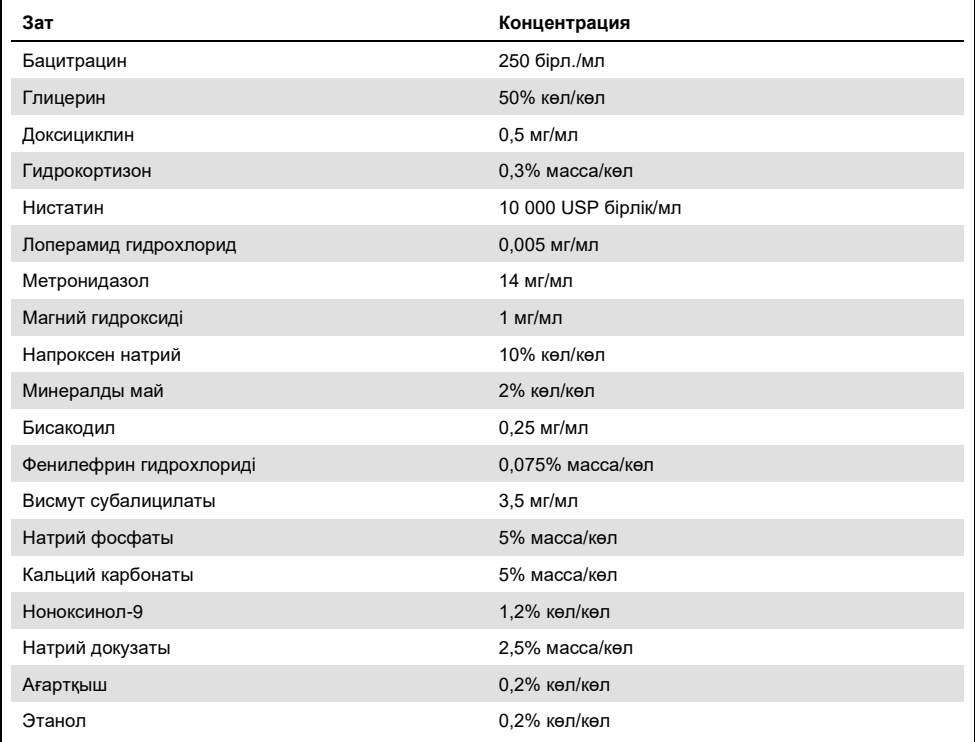

### Іздік ауысу

QIAstat-Dx Analyzer 1.0 құрылғысындағы QIAstat-Dx Gastrointestinal Panel құралы пайдаланылған кезде айқас өткізулер арасында ауыспалы ластану ықтималдығын бағалау үшін іздік ауысу зерттеуі жүргізілді.

Жақсартылған жоғары оң және теріс үлгілері бар симуляцияланған нәжіс үлгісі матрицасының үлгілері бір QIAstat-Dx Analyzer 1.0 құрылғысында өткізілді.

QIAstat-Dx Gastrointestinal Panel құрылғысында үлгілер арасындағы іздік ауысулар байқалды.

## Репродуктивтік

QIAstat-Dx Analyzer 1.0 құрылғысындағы QIAstat-Dx Gastrointestinal Panel құралының репродуктивтік өнімділігін дәлелдеу үшін, төмен концентрацияланған талдаулардан (3x LoD және 1x LoD) және теріс үлгілерден тұратын таңдалған үлгілер жиынтығы сыналды. Үлгілер QIAstat-Dx Gastrointestinal Panel Cartridge құралдарының әртүрлі үлгілерін пайдаланып, реплицаларда сыналды және әртүрлі күндерде әртүрлі операторлар арқылы QIAstat-Dx Analyzer 1.0 құрылғысында түрлі сынақтар өткізілді.

| Патоген                 | Штамм                                                                    |
|-------------------------|--------------------------------------------------------------------------|
| Ротавирус А             | WA (TC бейімделген)                                                      |
| Cryptosporidium parvum  | lowa изоляты                                                             |
| Vibrio parahaemolyticus | EB 101                                                                   |
| Yersinia enterocolitica | Штамм NTCC 11175 қос. түр. Enterocolitica<br>(Schleifstein және Coleman) |
| Salmonella enterica     | серовар Энтеритидис                                                      |
| Саповирус GI.1          | Клиникалық үлгі                                                          |
| Астровирус              | Клиникалық үлгі                                                          |
| Giardia lamblia         | WB (Бетезда)                                                             |

**13-кесте. Репродуктивтілік өнімділігіне сыналған асқазан-ішек патогендерінің тізімі**

### **(13-кестенің жалғасы)**

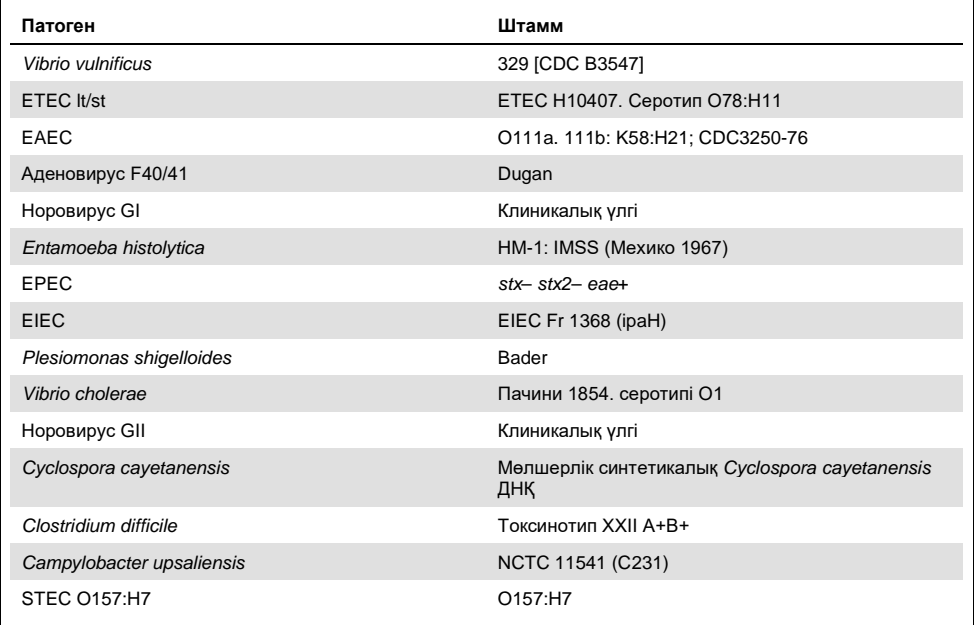

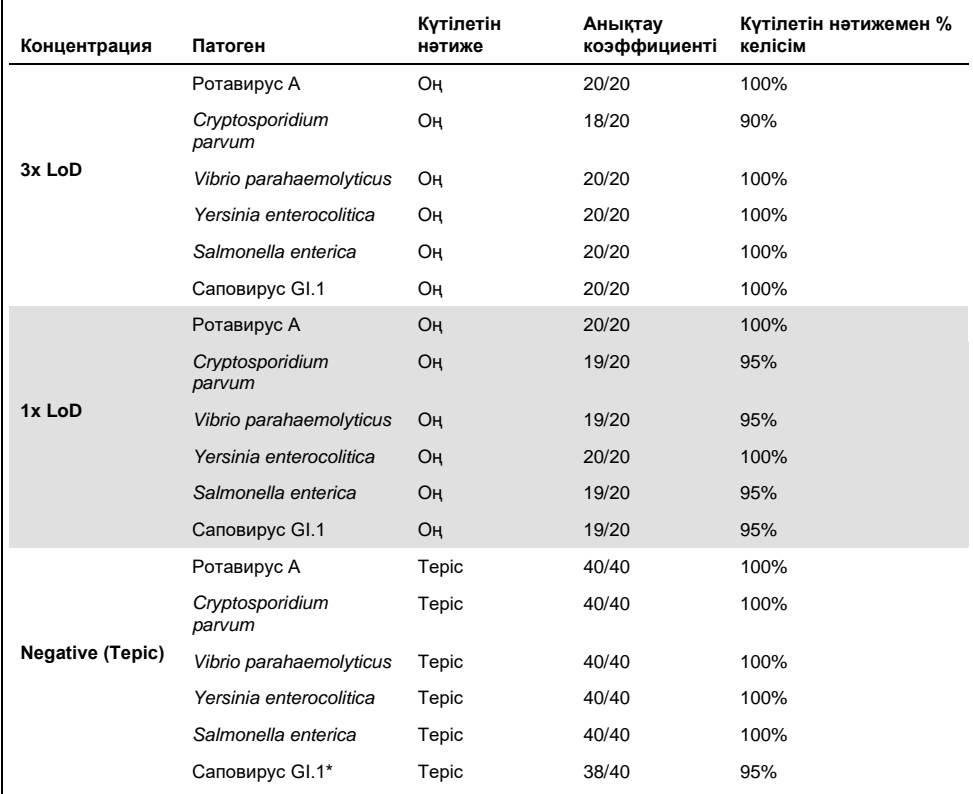

**14-кесте. Репродуктивтілік сынауға арналған оң келісімнің/теріс келісімнің қысқаша сипаттамасы**

Репродукциялық зерттеу үшін пайдаланылатын астровирус-оң клиникалық үлгі Саповируспен әлсіз компонент ретінде белгілі болды, сондықтан осы үлгіде әлсіз Саповирустың күшейтілуі күтілген. Эксклюзивтік зерттеулерге негізделген осы үлгі үшін ықтимал айқас реактивтілік анықталмады ([53-](#page-52-0)бетті қараңыз).

### **(14-кестенің жалғасы)**

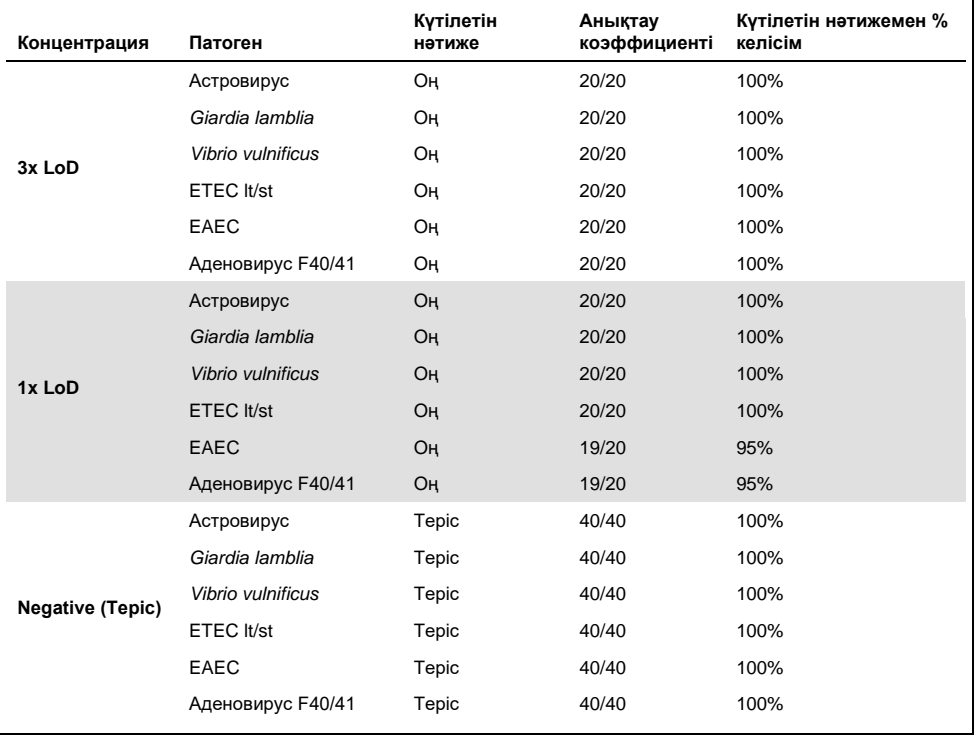

### **(14-кестенің жалғасы)**

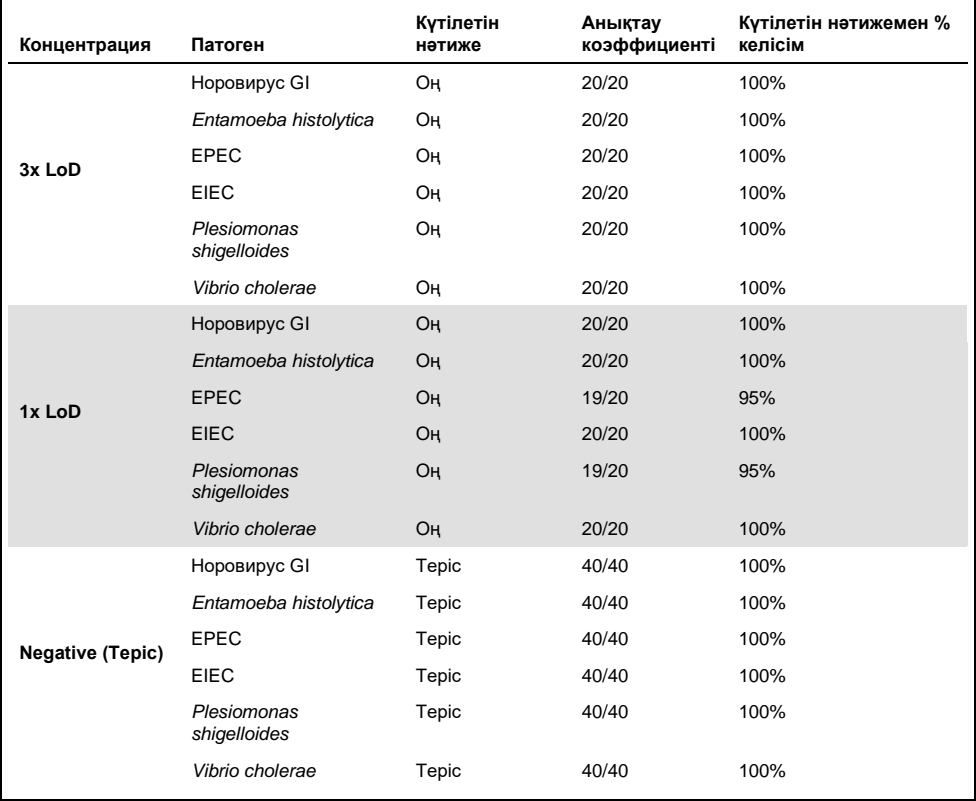

#### **(14-кестенің жалғасы)**

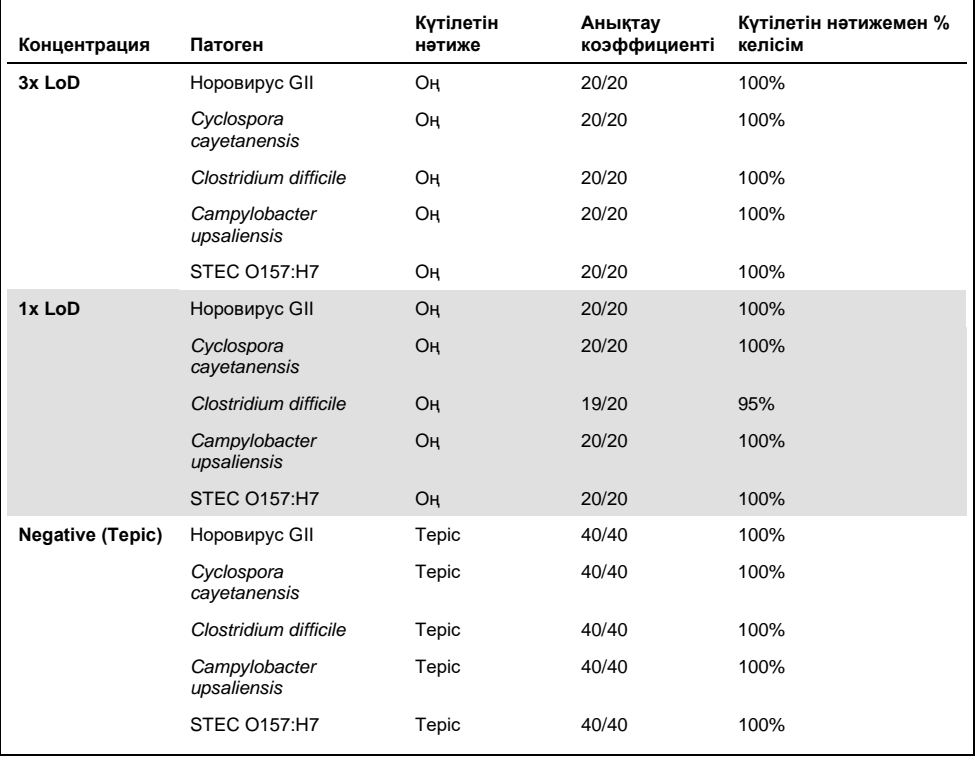

Сыналған барлық үлгілер *Cryptosporidium* spp. қоспағанда, күтілетін нәтиже (95% – 100% келісім) құрады (3x LoD концентрациясында репликалардың 90% -ында анықталды), QIAstat-Dx Gastrointestinal Panel құралының өнімділігін көрсететін.

Бірдей үлгілер бірнеше операцияда, бірнеше күн бойы әртүрлі оператор әртүрлі QIAstat-Dx Analyzers 1.0 құралы мен QIAstat-Dx Gastrointestinal Panel Cartridge құралдарының бірнеше шығарылымдары арқылы сыналғанда, репродуктивтілік сынағы QIAstat-Dx Analyzer 1.0 құрылғысында іске қосылған QIAstat-Dx Gastrointestinal Panel құралы сынақтың жоғары репродуктивтілік нәтижелерін қамтамасыз ететінін көрсетті.

# Үлгі тұрақтылығы

QIAstat-Dx Gastrointestinal Panel құралы арқылы сыналатын клиникалық үлгілерді сақтау жағдайларын талдау үшін үлгі тұрақтылығын зерттеу жүргізілді. Симуляцияланған нәжіс үлгісінің матрицасы (Copan Cary-Blair тасымалдау ортасында қайта суспензияланған теріс үлгісі) төмен концентрациядағы вирустық, бактериялық немесе паразиттік өсірінді материалмен (мыс., 3x LoD) қосылды. Үлгілер сынау үшін келесі күйлерде сақталды:

- $\bullet$  4 сағатка 15°С 25°С
- $\bullet$  3 кунге 2°C 8°C
- 24 күнге -15°C -25°C
- 24 күнге -70°C -80°C

Барлық патогендер әртүрлі сақтау температурасы мен ұзақтығы бойынша табысты анықталды, бұл үлгілердің аталған сақтау шарттарында және ұзақтықта тұрақты екенін көрсетті.

# Қосымшалар

A қосымшасы: Сынаманы анықтау файлы бағдарламалық құралын орнату

QIAstat-Dx Gastrointestinal Panel Cartridge құралдарын сынау алдында, QIAstat-Dx Gastrointestinal Panel құралының Сынаманы анықтау файлы бағдарламалық құралы QIAstat-Dx Analyzer 1.0 құрылғысына орнатылуы керек.

**Ескертпе**: QIAstat-Dx Gastrointestinal Panel сынамасының жаңа нұсқасы шығарылған кезде, жаңа QIAstat-Dx Gastrointestinal Panel сынама анықтау файлы бағдарламалық құралын сынау алдында орнатылған керек.

**Ескертпе**: Сынаманы анықтау файлы бағдарламалық құралы **www.qiagen.com** вебсайтында қолжетімді. Сынаманы анықтау файлы бағдарламалық құралы (**.asy** файл түрі) QIAstat-Dx Analyzer 1.0 құралына орнату алдында USB дискісіне сақталуы керек. Бұл USB дискісі FAT32 файл жүйесімен пішімделген болуы қажет.

Жаңа сынамаларды USB дискісінен QIAstat-Dx Analyzer 1.0 құралына импорттау үшін келесі қадамдарды орындаңыз:

- 1. Сынаманы анықтау файлы бағдарламалық құралы бар USB жинақтағышын QIAstat-Dx Analyzer 1.0 құралындағы USB порттарына енгізіңіз.
- 2. **Options** (Опциялар) түймесін басыңыз, содан соң **Assay Management** (Сынама басқару) параметрін таңдаңыз. **Assay Management** (Сынама басқару) экраны дисплейдің мазмұн аймағында көрсетіледі (23-сурет, келесі бет).
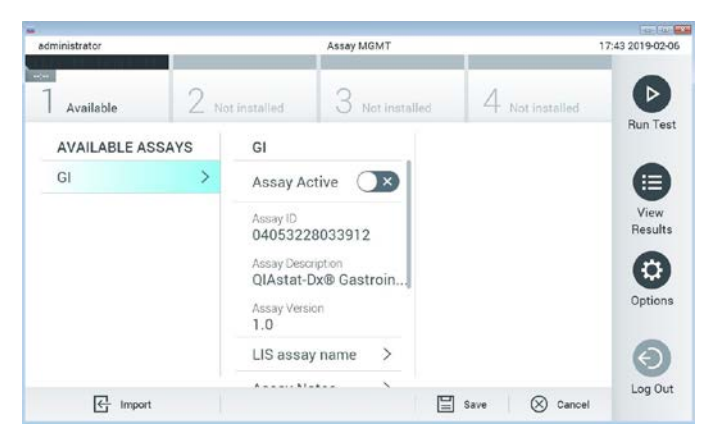

**23-сурет. Assay Management (Сынама басқару) экраны.**

- 3. Экранның төменгі сол жағындағы **Import** (Импорттау) белгішесін басыңыз.
- 4. USB дискісінен импортталатын сынамаға сәйкес файлды таңдаңыз.
- 5. Файлдың жүктелгенін растау үшін диалогтық терезе көрсетіледі.
- 6. Ағымдағы нұсқаны жаңа нұсқаға қайта жазу үшін диалогтық терезе пайда болуы мүмкін. Қайта жазу үшін **yes** (иә) түймесін басыңыз.
- 7. **Assay Active** (Сынаманы белсендіру) параметрін таңдау арқылы сынама белсендіріледі (24-сурет).

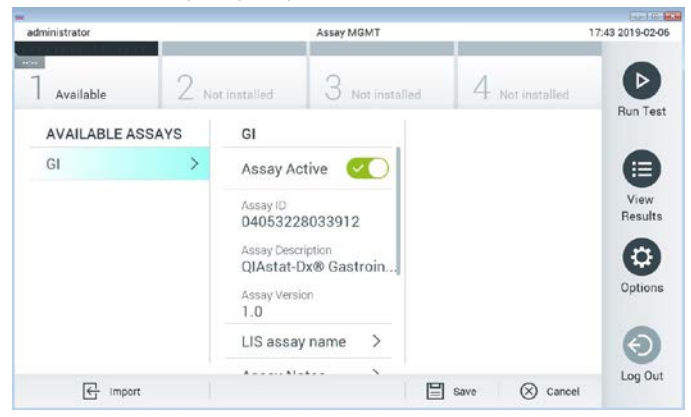

**24-сурет. Сынаманы белсендіру.**

8. **Options** (Опциялар) түймесін басып, содан соң **User Management** (Пайдаланушы басқару) түймесін басу арқылы белсенді сынаманы пайдаланушыға тағайындаңыз. Сынаманы іске қосу рұқсаты берілуі тиіс пайдаланушыны таңдаңыз. Содан соң, **Assign Assays** (Сынамаларды тағайындау) параметрін «User Options» (Пайдаланушы опциялары) бөлімінен таңдаңыз. Assay (Сынама) қосып, **Save** (Сақтау) түймесін басыңыз (25-сурет).

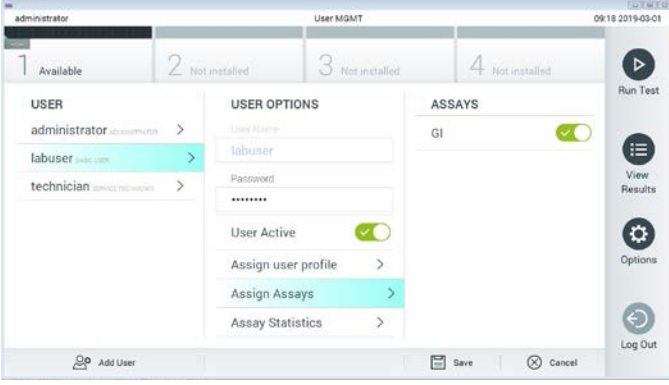

**25-сурет. Белсенді сынаманы тағайындау.**

#### B қосымшасы: Глоссарий

**Amplification curve (Таралу қисығы)**: Мультиплекстік шынайы уақыттағы RT-PCR таралу деректерінің графикалық көрсетілімі.

**Талдамалы модуль (Analytical Module, AM)**: QIAstat-Dx Gastrointestinal Panel Cartridge құралдарында сынақтардың орындалуын жүзеге асыратын негізгі QIAstat-Dx Analyzer 1.0 аппараттық құрал модулі. Оны операциялық модуль басқарады. Бірнеше талдамалы модульді операциялық модульге жалғауға болады.

**QIAstat-Dx Analyzer 1.0**: QIAstat-Dx Analyzer 1.0 операциялық модульден және талдамалы модульден тұрады. Операциялық модуль талдамалы модульге қосылуды қамтамасыз ететін элементтерді қамтиды және QIAstat-Dx Analyzer 1.0 құралымен өзара әрекеттесуге мүмкіндік береді. Талдамалы модуль үлгі сынау және талдау үшін аппараттық құрал мен бағдарламалық құралды қамтиды.

**QIAstat-Dx Gastrointestinal Panel Cartridge**: Асқазан-ішек жолдарының патогендерін табу үшін толығымен автоматтандырылған молекулярлық талдаулардың толық орындалуы үшін барлық алдын ала жүктелген реагенттері бар өзіндік бір реттік пластикалық құрылғы.

**IFU**: Instructions For Use (Пайдалану нұсқаулары).

**Негізгі порт**: QIAstat-Dx Gastrointestinal Panel Cartridge құралында тасымалдау ортасының сұйықтық үлгілеріне арналған кіріс.

**Нуклеиндік қышқылдар**: Үш компоненттен тұратын мономерлер болып табылатын нуклеотидтерден тұратын биополимерлер немесе шағын биомолекулалар: 5 көміртекті қант, фосфат тобы және азотты негіз.

**Операциялық модуль (Operational Module, OM)**: 1–4 талдамалы модуль (AM) үшін пайдаланушы интерфейсін қамтамасыз ететін арнайы QIAstat-Dx Analyzer 1.0 аппараттық құралы.

**PCR**: Polymerase Chain Reaction (Полимеразды тізбекті реакция).

**RT**: Reverse Transcription (Кері транскрипция).

**Тампон порты**: QIAstat-Dx Gastrointestinal Panel Cartridge құралында құрғақ тампондарға арналған кіріс. Тампон порты QIAstat-Dx Gastrointestinal Panel сынамасы үшін пайдаланылмайды.

**Пайдаланушы**: QIAstat-Dx Analyzer 1.0/QIAstat-Dx Gastrointestinal Panel Cartridge құралын мақсаты бойынша пайдаланатын тұлға.

C қосымшасы: Кепілдіктерден бас тарту

QIAstat-Dx Gastrointestinal Panel Cartridge құралын САТУҒА АРНАЛҒАН QIAGEN ШАРТТАРЫ МЕН ЕРЕЖЕЛЕРІНДЕГІ ЖАҒДАЙЛАРДАН БАСҚА, QIAGEN QIAstat-Dx Gastrointestinal Panel Cartridge құралын ПАЙДАЛАНУҒА ҚАТЫСТЫ ҚАНДАЙ ДА БОЛМАСЫН ЖАУАПКЕРШІЛІКТІ НЕМЕСЕ ЖАУАПКЕРШІЛІКТІ КЕПІЛДІК БЕРМЕЙДІ, САТУҒА ЖАУАПКЕРШІЛІК ТУРАЛЫ ЖАУАПКЕРШІЛІК ЖӘНЕ КЕПІЛДІКТЕР, АНЫҚТАМА НЕМЕСЕ ПАТЕНТІН, АВТОРЛЫҚҚА НЕМЕСЕ БАСҚА ЗИЯТКЕРЛІК МЕНШІК ҚҰҚЫҒЫНА АРНАЛҒАН ТІКЕЛЕЙ ЕМЕС.

## Сілтемелер

- 1. Bhavnani, D., Goldstick, J.E., Cevallos, W., Trueba, G., and Eisenberg, J.N. (2012) Synergistic effects between Rotavirus and coinfecting pathogens on diarrheal disease: evidence from a community-based study in northwestern Ecuador. Am J Epidemiol. **176**(5), 387–395.
- 2. Claas, E.C., Burnham C.A., Mazzulli, T., Templeton, K., and Topin, F. (2013) Performance of the xTAG<sup>®</sup> gastrointestinal pathogen panel, a multiplex molecular assay for simultaneous detection of bacterial, viral, and parasitic causes of infectious gastroenteritis. J Microbiol Biotechnol. **23**(7), 1041–1045.
- 3. de Graaf, H. et al. (2015) Co-infection as a confounder for the role of *Clostridium difficile* infection in children with diarrhoea: a summary of the literature. Eur J Clin Microbiol Infect Dis. **34**(7), 1281–1287.
- 4. Duong, V.T. et al. (2016) Evaluation of Luminex xTAG Gastrointestinal Pathogen Panel assay for detection of multiple diarrheal pathogens in fecal samples in Vietnam. J Clin Microbiol. **54**(4), 1094–1100.
- 5. Haque, Q.M., Sugiyama, A., Iwade, Y., Midorikawa, Y., and Yamauchi, T. (1996) Diarrheal and environmental isolates of *Aeromonas* spp. produce a toxin similar to Shiga-like toxin 1. Curr Microbiol. **32**, 239–245.
- 6. Fletcher, S.M., McLaws, ML., and Ellis, J.T. (2013) Prevalence of gastrointestinal pathogens in developed and developing countries: systematic review and metaanalysis. J Public Health Res. **2**(1), 42–53.
- 7. Khare, R. et al. (2014) Comparative evaluation of two commercial multiplex panels for detection of gastrointestinal pathogens by use of clinical stool specimens. J Clin Microbiol. **52**(10), 3667–3673.
- 8. Koh, H., Baek, S.Y., Shin, J.I., Chung, K.S., and Jee Y.M. (2008) Coinfection of viral agents in Korean children with acute watery diarrhea. J Korean Med Sci. **23**(6), 937– 940.
- 9. Kearse, M. et al. (2012) Geneious Basic: an integrated and extendable desktop software platform for the organization and analysis of sequence data. Bioinformatics. **28**(12), 1647–1649.
- 10. Krumkamp, R. et al. (2015) Gastrointestinal infections and diarrheal disease in Ghanaian infants and children: an outpatient case-control study. PLoS Negl Trop Dis. **9**(3), e0003568.
- 11. Lima, A.A.M. et al. (2017) Enteroaggregative *E. coli* subclinical infection and coinfections and impaired child growth in the MAL-ED cohort study. J Pediatr Gastroenterol Nutr. **66**(2), 325–333.
- 12. Mengelle, C. et al. (2013) Simultaneous detection of gastrointestinal pathogens with a multiplex Luminex-based molecular assay in stool samples from diarrhoeic patients. Clin Microbiol Infect. **19**(10), E458–465.
- 13. Moyo, S.J. et al. (2017) Comprehensive analysis of prevalence, epidemiologic characteristics, and clinical characteristics of monoinfection and coinfection in diarrheal diseases in children in Tanzania. Am J Epidemiol. **186**(9), 1074–1083.
- 14. Murphy, C.N., Fowler, R.C., Iwen, P.C., and Fey, P.D. (2017) Evaluation of the BioFire FilmArray Gastrointestinal Panel in a midwestern academic hospital. Eur J Clin Microbiol Infect Dis. **36**(4), 747–754.
- 15. O'Brien, A.D. and Holmes, R.K. (1987) Shiga and Shiga-like toxins. Microbiol Rev. **51**, 206–220.
- 16. Paton, A.W. and Paton, J.C. (1996) *Enterobacter cloacae* producing a Shiga-like toxin II-related cytotoxin associated with a case of hemolytic uremic syndrome. J Clin Microbiol. **34**, 463–465.
- 17. Schmidt, H., Montag, M., Bockemühl, J., Heesemann, J., and Karch, H. (1993) Shigalike toxin II-related cytotoxins in *Citrobacter freundii* strains from humans and beef samples. Infect Immun. **61**, 534–543.
- 18. Varela, G. et al. (2015) Enteropathogens associated with acute diarrhea in children from households with high socioeconomic level in Uruguay. International Journal of Microbiology. **2015**, Article ID 592953, 8 pages.

19. Vocale, C. et al. (2015) Comparative evaluation of the new xTAG GPP multiplex assay in the laboratory diagnosis of acute gastroenteritis. Clinical assessment and potential application from a multicentre Italian study. Int J Infect Dis. **34**, 33–37.

# Таңбалар

<u>and the state</u>

Келесі кестеде жапсырмада немесе осы құжатта пайда болуы мүмкін таңбалар сипатталады.

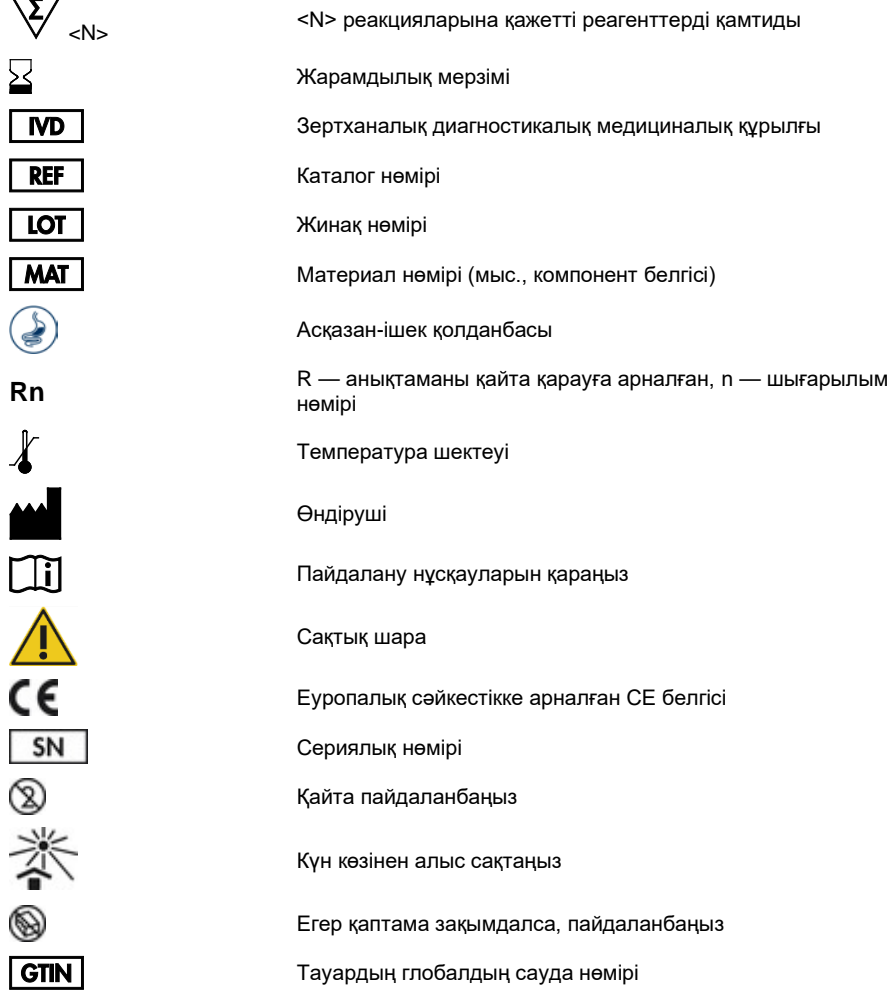

### Тапсырыс беру ақпараты

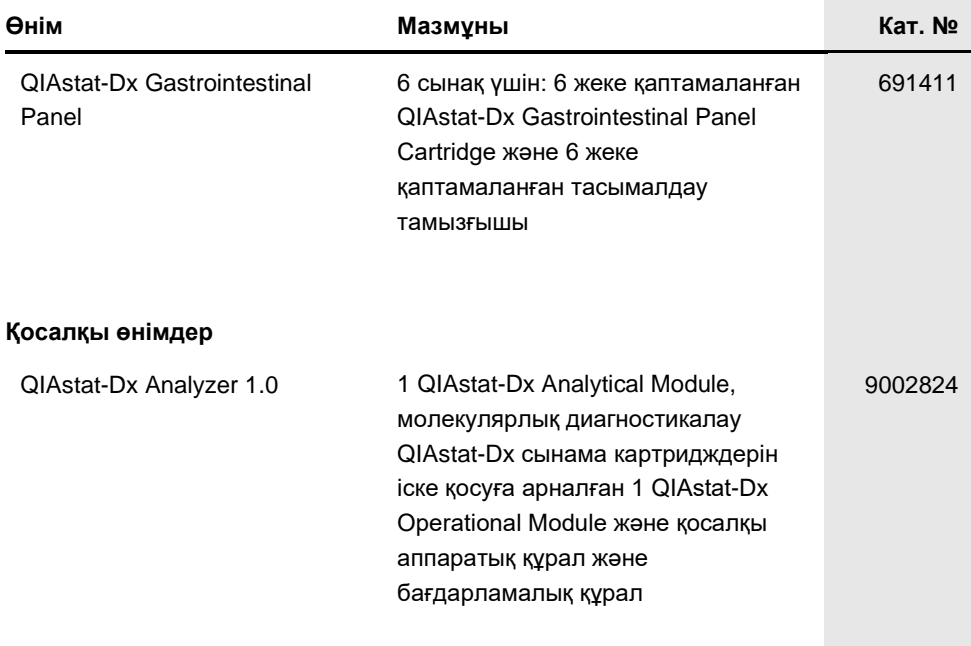

Мерзімі жаңа лицензиялау туралы ақпаратты және өнімге арналған бас тартуларды тиісті QIAGEN жинағының анықтамасынан немесе пайдаланушы нұсқаулығынан қараңыз. QIAGEN жинағының анықтамасы мен пайдалану нұсқаулықтары **www.qiagen.com** сайтында қолжетімді немесе QIAGEN техникалық қызмет көрсету орталықтарынан не жергілікті таратушыдан сұратуға болады.

#### Құжаттың шығарылым журналы

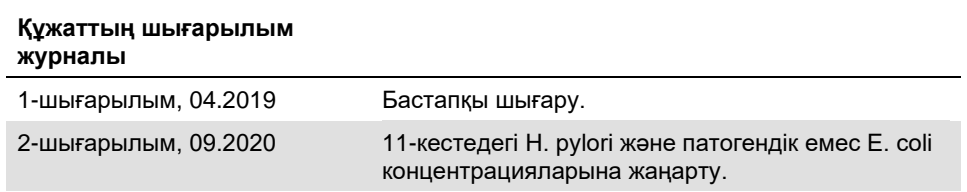

#### **QIAstat-Dx Gastrointestinal Panel құралына арналған шектеулі лицензия келісімшарты**

Осы өнімді пайдалану өнімді кез келген сатып алушының немесе пайдаланушының келесі шарттарға келісетінін білдіреді:

- 1. Өнімді ерекше өніммен және осы анықтамамен бірге берілген протоколдарына сәйкес пайдалануға болады және жинаққа кіретін компоненттермен ғана пайдалануға арналған. QIAGEN компаниясы осы жинақтың бірге берілген компоненттерін өніммен бірге берілген протоколдарда, осы анықтама және www.qiagen.com сайтында қолжетімді қосымша протоколдарында сипатталған жағдайларды қоспағанда, қосылмаған кел келген компоненттермен пайдалану немесе қосу өзінің интеллектуалды мүмкіндіктеріне сәйкес ешқандай лицензияны бермейді. Осы қосымша протоколдардың кейбіреуін QIAGEN пайдаланушылары QIAGEN пайдаланушылары үшін берді. QIAGEN компаниясы осы протоколдарды мұқият сынамады немесе оңтайландырмады. QIAGEN компаниясы оларға кепілдік бермейді немесе олар үшінші тараптардың құқықтарын бұзбайтынына кепілдіктер бермейді.
- 2. Анық мәлімделген лицензиялардан басқа, QIAGEN компаниясы осы жинақ және/немесе оның пайдалану(лар)ы үшінші тараптардың құқықтарын бұзбайтынына ешқандай кепілдік бермейді.
- 3. Осы жинақ пен оның компоненттері бір реттік пайдалануға лицензияланған және қайта пайдалануға, қалпына келтіруге немесе қайта сатуға болмайды.
- 4. QIAGEN компаниясы, негізінен, осы анық мәлімделгендерден басқа анық немесе жанама кез келген лицензиялардан бас тартады.
- 5. Жинақтың сатып алушысы мен пайдаланушысы жоғарыдағы тыйым салынған кез келген әрекеттерге әкелуі мүмкін қандай да бір қадамдарды орындауға немесе әлдекімге орындауға рұқсат бермеуге немесе оларға ықпал етпеуге келіседі. QIAGEN компаниясы кел келген Сотта осы Шектеулі лицензия келісімшартына тыйым салу әрекеттерін қолдануға және қорғаушы, осы Шектеулі лицензия келісімшартының немесе жинаққа<br>және/немесе оның компоненттеріне қатысты кез келген интеллектуалды иелену құқықтарының әрекеттердің шығындарын қоса, өзінің барлық тергеу және сот шығындарын өтеп алуға құқылы.

Жаңартылған лицензия шарттары туралы ақпаратты www.qiagen.com сайтынан қараңыз.

Сауда белгілері: QIAGEN®, Sample to Insight®, QIAstat-Dx®, DiagCORE® (QIAGEN Group); ACGIH® (American Conference of Government Industrial Hygienists, Inc.); Copan® (Copan Italia S.P.A.); Клиникалық және зертханалық стандарттар институты® (Clinical Laboratory and Standards Institute, Inc.); OSHA® (Occupational Safety and Health Administration, U.S. Dept. of Labor); FilmArray® (BioFire Diagnostics, LLC); BD MAX® (Becton Dickinson Infusion Therapy System); Microbiologics® (Microbiologics, Inc.); Allplex® (Seegene, Inc.); ATCC® (American Type Culture Collection); Rotarix® (GlaxoSmithKline Biologicals S.A.);<br>xTag® (Luminex Corporation); Rotateq® (Merck & Co., Inc.); Осы құжатта пайдаланылған тіркелген атаулар, сауда белгілері, т.б. заттар арнайы тауар ретінде белгіленбесе де, олар заңмен қорғалмаған деп қарастырылмауы керек.

HB-2641-002 R2 09/2020 © 2020 QIAGEN, барлық құқықтары қорғалған.

Тапсырыс беру: **www.qiagen.com/shop** | Техникалық қолдау: **support.qiagen.com** | Веб-сайт: **www.qiagen.com**